# $\frac{d\ln\ln}{d}$

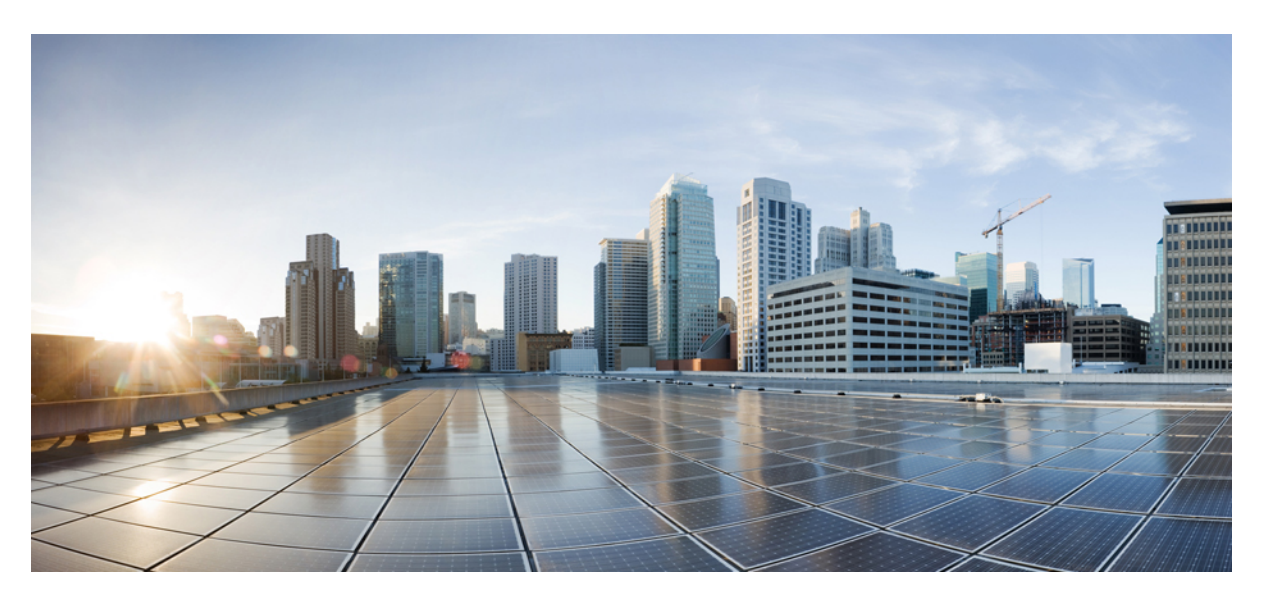

## **Cisco 8832-es IP-konferenciatelefon felhasználói útmutatója**

**Els**ő **kiadás:** 2017-09-15 **Utolsó módosítás:** 2021-07-12

### **Americas Headquarters**

Cisco Systems, Inc. 170 West Tasman Drive San Jose, CA 95134-1706 USA http://www.cisco.com Tel: 408 526-4000 800 553-NETS (6387) Fax: 408 527-0883

THE SPECIFICATIONS AND INFORMATION REGARDING THE PRODUCTS IN THIS MANUAL ARE SUBJECT TO CHANGE WITHOUT NOTICE. ALL STATEMENTS, INFORMATION, AND RECOMMENDATIONS IN THIS MANUAL ARE BELIEVED TO BE ACCURATE BUT ARE PRESENTED WITHOUT WARRANTY OF ANY KIND, EXPRESS OR IMPLIED. USERS MUST TAKE FULL RESPONSIBILITY FOR THEIR APPLICATION OF ANY PRODUCTS.

THE SOFTWARE LICENSE AND LIMITED WARRANTY FOR THE ACCOMPANYING PRODUCT ARE SET FORTH IN THE INFORMATION PACKET THAT SHIPPED WITH THE PRODUCT AND ARE INCORPORATED HEREIN BY THIS REFERENCE. IF YOU ARE UNABLE TO LOCATE THE SOFTWARE LICENSE OR LIMITED WARRANTY, CONTACT YOUR CISCO REPRESENTATIVE FOR A COPY.

The following information is for FCC compliance of Class A devices: This equipment has been tested and found to comply with the limits for a Class A digital device, pursuant to part 15 of the FCC rules. These limits are designed to provide reasonable protection against harmful interference when the equipment is operated in a commercial environment. This equipment generates, uses, and can radiate radio-frequency energy and, if not installed and used in accordance with the instruction manual, may cause harmful interference to radio communications. Operation of this equipment in a residential area is likely to cause harmful interference, in which case users will be required to correct the interference at their own expense.

The following information is for FCC compliance of Class B devices: This equipment has been tested and found to comply with the limits for a Class B digital device, pursuant to part 15 of the FCC rules. These limits are designed to provide reasonable protection against harmful interference in a residential installation. This equipment generates, uses and can radiate radio frequency energy and, if not installed and used in accordance with the instructions, may cause harmful interference to radio communications. However, there is no guarantee that interference will not occur in a particular installation. If the equipment causes interference to radio or television reception, which can be determined by turning the equipment off and on, users are encouraged to try to correct the interference by using one or more of the following measures:

- Reorient or relocate the receiving antenna.
- Increase the separation between the equipment and receiver.
- Connect the equipment into an outlet on a circuit different from that to which the receiver is connected.
- Consult the dealer or an experienced radio/TV technician for help.

Modifications to this product not authorized by Cisco could void the FCC approval and negate your authority to operate the product.

The Cisco implementation of TCP header compression is an adaptation of a program developed by the University of California, Berkeley (UCB) as part of UCB's public domain version of the UNIX operating system. All rights reserved. Copyright © 1981, Regents of the University of California.

NOTWITHSTANDING ANY OTHER WARRANTY HEREIN, ALL DOCUMENT FILES AND SOFTWARE OF THESE SUPPLIERS ARE PROVIDED "AS IS" WITH ALL FAULTS. CISCO AND THE ABOVE-NAMED SUPPLIERS DISCLAIM ALL WARRANTIES, EXPRESSED OR IMPLIED, INCLUDING, WITHOUT LIMITATION, THOSE OF MERCHANTABILITY, FITNESS FOR A PARTICULAR PURPOSE AND NONINFRINGEMENT OR ARISING FROM A COURSE OF DEALING, USAGE, OR TRADE PRACTICE.

IN NO EVENT SHALL CISCO OR ITS SUPPLIERS BE LIABLE FOR ANY INDIRECT, SPECIAL, CONSEQUENTIAL, OR INCIDENTAL DAMAGES, INCLUDING, WITHOUT LIMITATION, LOST PROFITS OR LOSS OR DAMAGE TO DATA ARISING OUT OF THE USE OR INABILITY TO USE THIS MANUAL, EVEN IF CISCO OR ITS SUPPLIERS HAVE BEEN ADVISED OF THE POSSIBILITY OF SUCH DAMAGES.

Any Internet Protocol (IP) addresses and phone numbers used in this document are not intended to be actual addresses and phone numbers. Any examples, command display output, network topology diagrams, and other figures included in the document are shown for illustrative purposes only. Any use of actual IP addresses or phone numbers in illustrative content is unintentional and coincidental.

All printed copies and duplicate soft copies of this document are considered uncontrolled. See the current online version for the latest version.

Cisco has more than 200 offices worldwide. Addresses and phone numbers are listed on the Cisco website at www.cisco.com/go/offices.

Cisco and the Cisco logo are trademarks or registered trademarks of Cisco and/or its affiliates in the U.S. and other countries. To view a list of Cisco trademarks, go to this URL: <https://www.cisco.com/c/en/us/about/legal/trademarks.html>. Third-party trademarks mentioned are the property of their respective owners. The use of the word partner does not imply a partnership relationship between Cisco and any other company. (1721R)

© 2017–2021 Cisco Systems, Inc. Minden jog fenntartva.

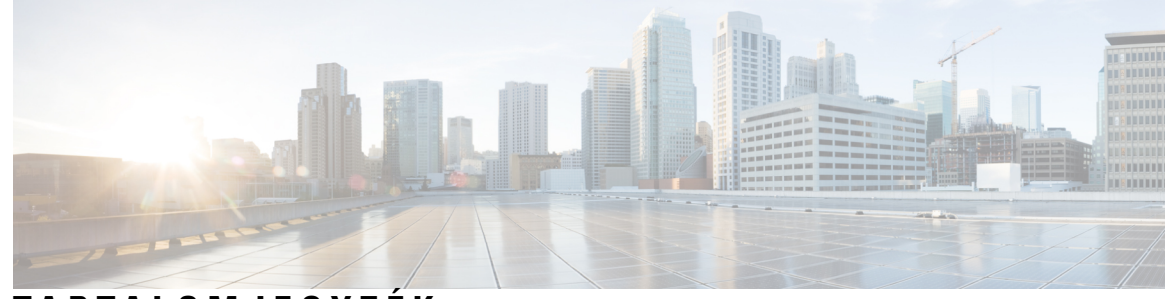

## **T ART ALOMJEGYZÉK**

### **1 . FEJEZET A [telefon](#page-8-0) 1**

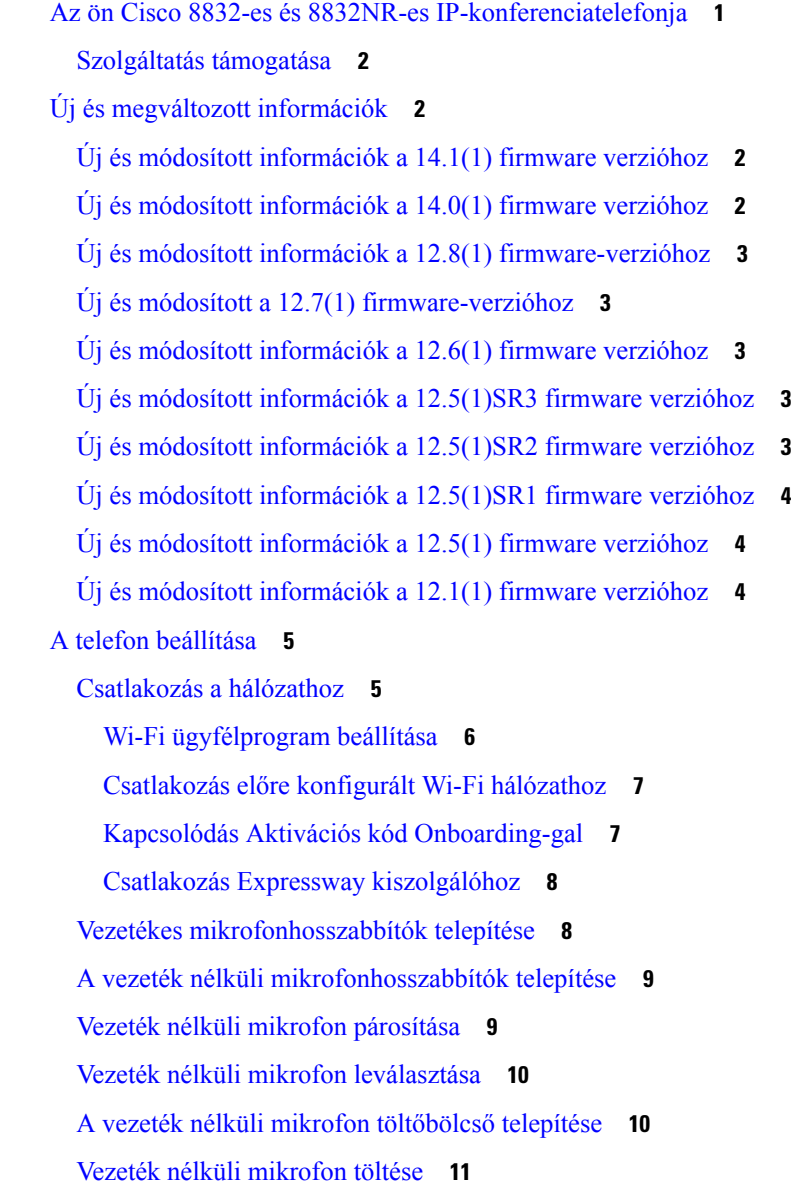

Daisy [Chain](#page-18-1) lánc mód **11** A [konferenciatelefon](#page-19-0) szerelése Daisy Chain lánc módban **12** Meglévő telefon [lecserélése](#page-20-0) újra **13** [Önkiszolgáló](#page-21-0) Portál **14** [Gyorshívó](#page-22-0) számok **15** Cisco 8832-es [IP-konferenciatelefon](#page-23-0) gombjai és hardvere **16** Navigálás [konferenciatelefon](#page-25-0) esetén **18** A [konferenciatelefon](#page-25-1) funkciógombjai **18** [Telefonikonok](#page-25-2) **18** [Telefonbillentyűzet](#page-26-0) karakterei **19** A telefon [kijelzőjének](#page-26-1) tisztítása **19** Vezetékes [mikrofonhosszabbító](#page-27-0) **20** Vezeték nélküli [mikrofonhosszabbító](#page-27-1) **20** A telefon [firmware-e](#page-28-0) és frissítései **21** Telefon [frissítésének](#page-29-0) elhalasztása **22** A [firmware-frissítés](#page-29-1) állapotának megtekintése **22** [Energiatakarékosság](#page-29-2) **22** A telefon [bekapcsolása](#page-30-0) **23** További segítség és [információ](#page-30-1) **23** Kisegítő [lehetőségek](#page-30-2) **23** [Hallássérülteket](#page-30-3) segítő funkciók **23** Kisegítő lehetőségek [látássérülteknek](#page-32-0) és vakoknak **25** Kisegítő lehetőségek [mozgássérülteknek](#page-34-0) **27** Külső felek kisegítő [alkalmazásai](#page-35-0) **28** [Hibaelhárítás](#page-36-0) **29** [Információk](#page-36-1) keresése a telefonról **29** [Hívásminőségi](#page-36-2) problémák jelentése **29** Telefonnal [kapcsolatos](#page-37-0) problémáit jelentse be **30** [Megszakadt](#page-37-1) kapcsolat **30** A Cisco által a készülékre vállalt egy éves [korlátozott](#page-37-2) jótállás feltételei **30**

#### **2 . FEJEZET [Hívások](#page-38-0) 31**

Hívás [kezdeményezése](#page-38-1) **31**

Hívás [kezdeményezése](#page-38-2) **31**

```
Hívás kezdeményezése telefoncímmel 31
  Szám újrahívása 32
  Gyorshívó 32
    Gyorstárcsázási hívás kezdeményezése a konferenciatelefonnal 32
    Hívás kezdeményezése gyorshívó kóddal 33
  Értesítés, ha egy partner elérhető 33
  Nemzetközi telefonszám tárcsázása 33
  Biztonságos hívások 34
Hívás fogadása 34
  Hívás fogadása 34
  A konferenciatelefonján várakozó hívás fogadása 34
  Hívás elutasítása 34
  bekapcsolása 35
  Saját keresőcsoporton belüli hívás fogadása 35
    Bejelentkezés keresési csoportba és kijelentkezés keresési csoportból 35
    Keresési csoport hívásvárakoztatási sorának megtekintése 35
  Gyanús hívás nyomon követése 36
Hívás némítása 36
Hívás tartása 37
  Hívás tartásba helyezése 37
  Túl sokáig tartásban hagyott hívás fogadása 37
  Átváltás aktív és tartásban lévő hívások között 37
  Hívásparkoltatás 37
    Hívás tartásba helyezése hívásparkoltatással 38
    Tartásban lévő hívás fogadása hívásparkoltatással 38
Hívások átirányítása 39
Hívás átadása 39
  Hívás átadása másik személynek 39
  Továbbítás előtt egyeztessen 40
Konferenciahívások és értekezletek 40
  Másik személy hozzáadása a híváshoz 40
  Hívások közötti váltás a konferencia befejezése előtt 41
  Konferencia-résztvevők megtekintése és eltávolítása 41
Hangposta 41
```
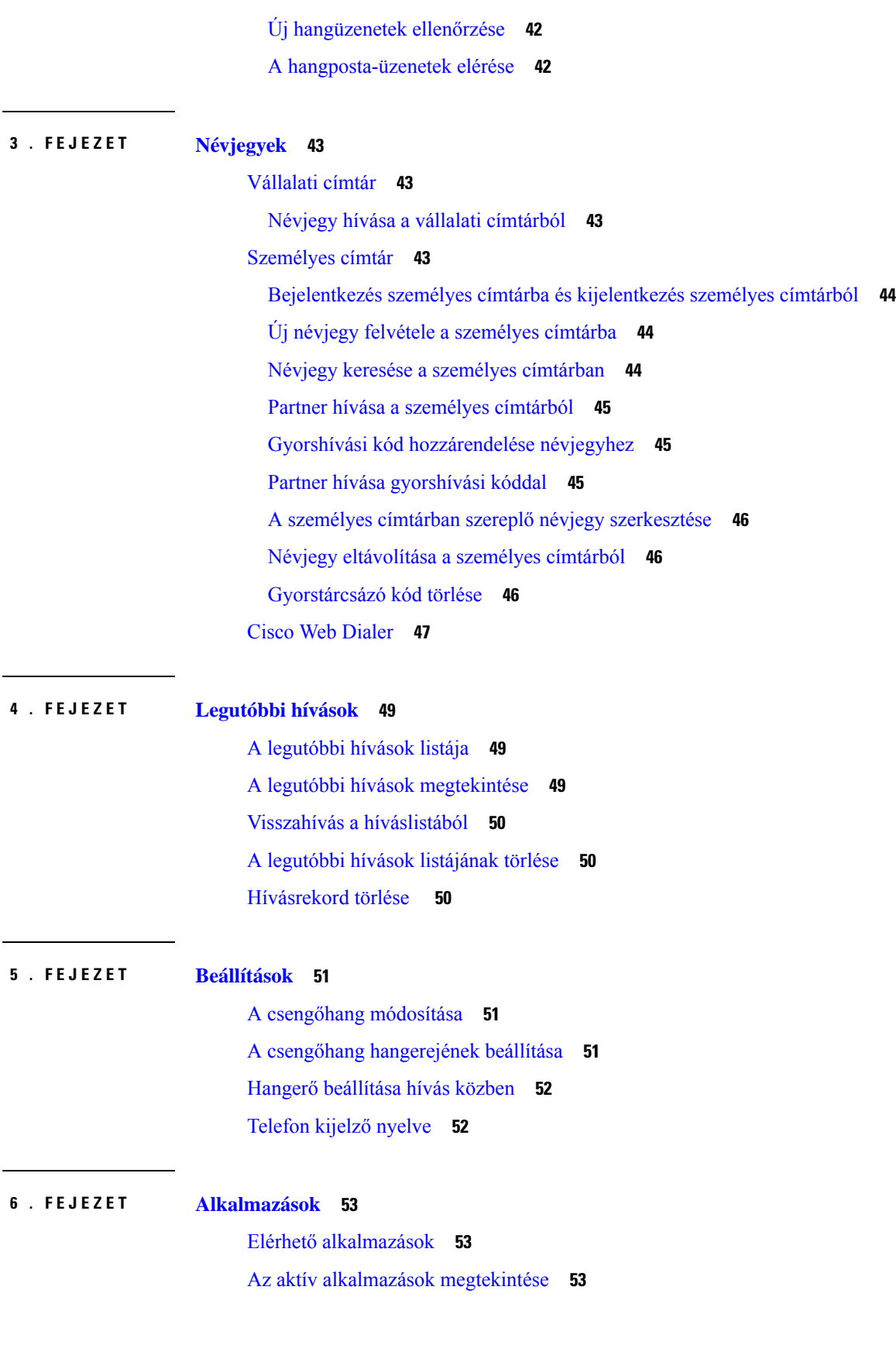

I

**Cisco 8832-es IP-konferenciatelefon felhasználói útmutatója**

Átváltás az aktív [alkalmazásokra](#page-60-3) **53**

Az aktív [alkalmazások](#page-61-0) bezárása **54**

### **7 . FEJEZET [Termékbiztonság](#page-62-0) és biztonság 55**

[Megfelelőségi](#page-62-1) nyilatkozatok **55**

[Megfelelőségi](#page-62-2) nyilatkozatok az Európai Unió számára **55** [CE-jelölés](#page-62-3) **55** Kanadára vonatkozó [megfelelőségi](#page-62-4) nyilatkozatok **55** Megfelelés az FCC biztonsági [előírásainak](#page-63-0) **56** FCC 15.21 részre vonatkozó [nyilatkozat](#page-63-1) **56** [FCC-nyilatkozat](#page-63-2) a rádiófrekvenciás sugárzásnak való kitettségről **56** Vevő- és B osztályú digitális készülékekre vonatkozó [FCC-nyilatkozat](#page-63-3) **56** A Cisco termékek biztonsági [áttekintése](#page-63-4) **56** Fontos online [információk](#page-64-0) **57**

I

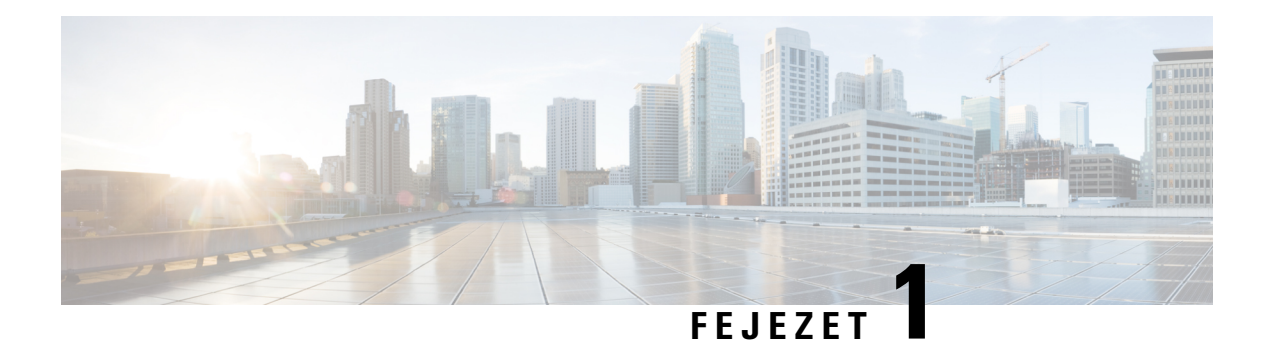

# <span id="page-8-0"></span>**A telefon**

- Az ön Cisco 8832-es és 8832NR-es [IP-konferenciatelefonja,](#page-8-1) a(z) 1. oldalon
- Új és [megváltozott](#page-9-1) információk, a(z) 2. oldalon
- A telefon [beállítása,](#page-12-0) a(z) 5. oldalon
- [Önkiszolgáló](#page-21-0) Portál, a(z) 14. oldalon
- Cisco 8832-es [IP-konferenciatelefon](#page-23-0) gombjai és hardvere, a(z) 16. oldalon
- A telefon [firmware-e](#page-28-0) és frissítései, a(z) 21. oldalon
- [Energiatakarékosság,](#page-29-2) a(z) 22. oldalon
- További segítség és [információ](#page-30-1) , a(z) 23. oldalon

## <span id="page-8-1"></span>**Az ön Cisco 8832-es és 8832NR-es IP-konferenciatelefonja**

A Cisco 8832-es IP-konferenciatelefon és 8832NR nagy felbontású (HD) audioteljesítményt és 360-fokos lefedettséget biztosít közepes és nagy konferenciatermekben és igazgatói irodákban. A konferenciatelefon érzékeny mikrofonokkal rendelkezik, így normális hangerőn beszélhet, és így is jól fogják hallani akár 10 láb (2,1 m) távolságból is.

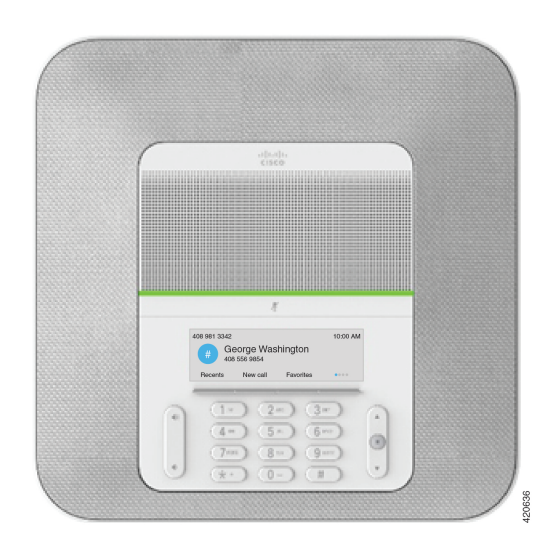

**ábra 1: Cisco 8832-es IP-konferenciatelefon**

Nagyobb konferenciatermekben két hosszabbított mikrofont csatlakoztathat a lefedettség növeléséhez.

A telefon két vezeték nélküli mikrofonbővítő csatlakoztatását is támogatja.

A Cisco 8832NR IP-konferenciatelefon (nem rádio) verziója nem támogatja a Wi-Fi-t vagy vezeték nélküli mikrofonbővítőket.

A telefon használható a 20 x 20 láb (6,1 x 6,1 m) méretű termekben, maximum 10 emberrel. Extra mikrofonokkal a lefedettség kiterjeszthető 20 x 34 láb (6,1 x 10 m) méretű teremre és legfeljebb 22 emberre.

A terem lefedettségének növelésére két bázisállomást is csatlakoztathat. Ehhez a konfigurációhoz opcionális Daisy Chain készletre van szükség, amellyel két mikrofonbővítő is támogatott (lehet vezetékes vagy vezeték nélküli, de vegyes kombináció nem) Ha vezetékes mikrofont használ Daisy Chain készlettel, a konfiguráció akár 20 x 50 láb (6,1 x 15,2 m) terem lefedését és 38 fő kiszolgálását teszi lehetővé. Ha vezeték nélküli mikrofont használ Daisy Chain készlettel, a konfiguráció akár 20 x 57 láb (6,1 x 17,4 m) terem lefedését és 42 fő kiszolgálását teszi lehetővé.

### <span id="page-9-0"></span>**Szolgáltatás támogatása**

Ez a dokumentum az eszköz által támogatott összes szolgáltatást ismerteti. Azonban lehet, hogy nem minden funkció támogatott az aktuális konfigurációban. További tájékoztatásért forduljon a rendszergazdához.

# <span id="page-9-2"></span><span id="page-9-1"></span>**Új és megváltozott információk**

A következő részekben található információból megismerheti, mi változott a dokumentumban. Mindegyik rész a főbb módosításokat tartalmazza.

### **Új és módosított információk a 14.1(1) firmware verzióhoz**

Az alábbi információk újak vagy módosultak a 14.1(1) firmware-kiadásban.

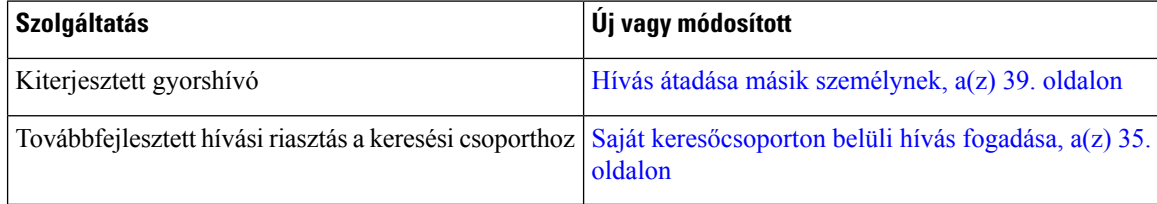

## <span id="page-9-3"></span>**Új és módosított információk a 14.0(1) firmware verzióhoz**

#### **táblázat 1: Új és megváltozott információk**

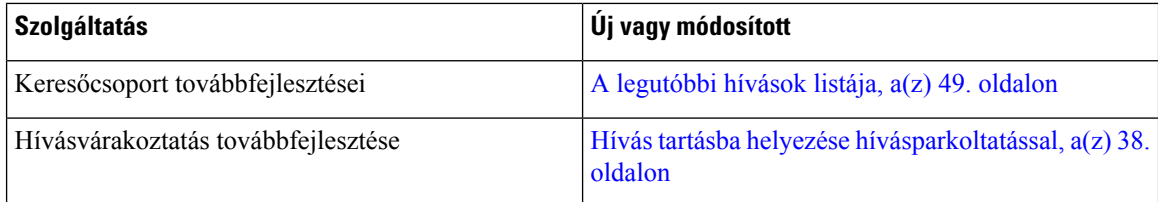

### <span id="page-10-0"></span>**Új és módosított információk a 12.8(1) firmware-verzióhoz**

**táblázat 2: Új és módosított információk <sup>a</sup> 12.8(1) firmware-verzióhoz**

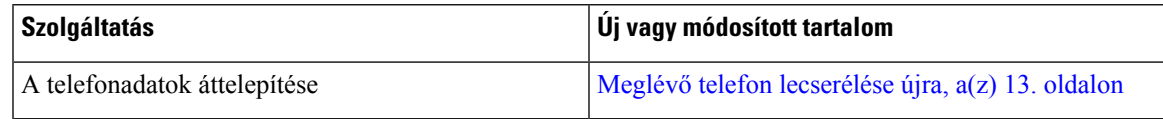

## <span id="page-10-1"></span>**Új és módosított a 12.7(1) firmware-verzióhoz**

Az alábbi táblázat mutatja be a 12.7(1) firmware-verzión végzett módosításokat.

**táblázat 3: Cisco 8832-es IP-konferenciatelefon használati útmutató verziók <sup>a</sup> 12.7(1) firmware-kiadáshoz.**

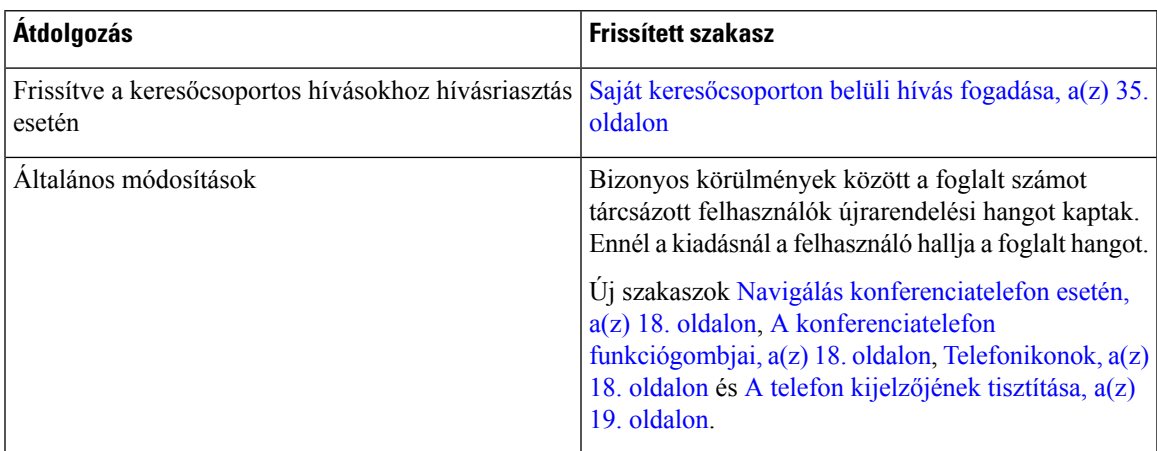

## <span id="page-10-3"></span><span id="page-10-2"></span>**Új és módosított információk a 12.6(1) firmware verzióhoz**

A 12.6(1) számú firmware-kiadás nem tette szükségessé a felhasználói útmutatók frissítését.

### **Új és módosított információk a 12.5(1)SR3 firmware verzióhoz**

Az alábbi táblázat mutatja be a 12.5(1)SR3 firmware verzióhoz végzett módosításokat.

**táblázat 4: Cisco 8832-es IP-konferenciatelefon használati útmutató verziók <sup>a</sup> 12.5(1)SR3 firmware kiadáshoz.**

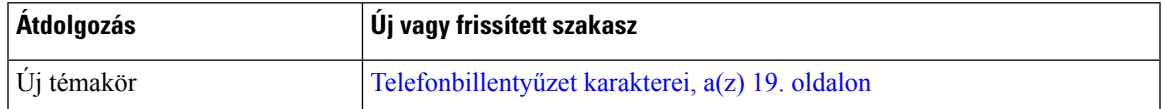

## <span id="page-10-4"></span>**Új és módosított információk a 12.5(1)SR2 firmware verzióhoz**

A 12.5(1)SR2 firmware-kiadás nem tette szükségessé a felhasználói útmutatók frissítését.

A Firmware Release 12.5(1)SR2 váltja a Firmware Release 12.5(1) és Firmware 12.5(1)SR1 kiadásokat. A Firmware Release 12.5(1) és Firmware Release 12.5(1)SR1 a Firmware Release 12.5(1)SR2 miatt lett lecserélve.

## <span id="page-11-0"></span>**Új és módosított információk a 12.5(1)SR1 firmware verzióhoz**

Nem volt szükség frissítésre a 12.5(1)SR1 firmware kiadáshoz.

## <span id="page-11-1"></span>**Új és módosított információk a 12.5(1) firmware verzióhoz**

Nem volt szükség frissítésre a 12.5(1) firmware kiadáshoz.

## <span id="page-11-2"></span>**Új és módosított információk a 12.1(1) firmware verzióhoz**

Az alábbi táblázat mutatja be a 12.1(1) firmware verzióhoz végzett módosításokat.

**táblázat 5: Cisco 8832-es IP-konferenciatelefon használati útmutató verziók <sup>a</sup> 12.1(1) firmware kiadáshoz.**

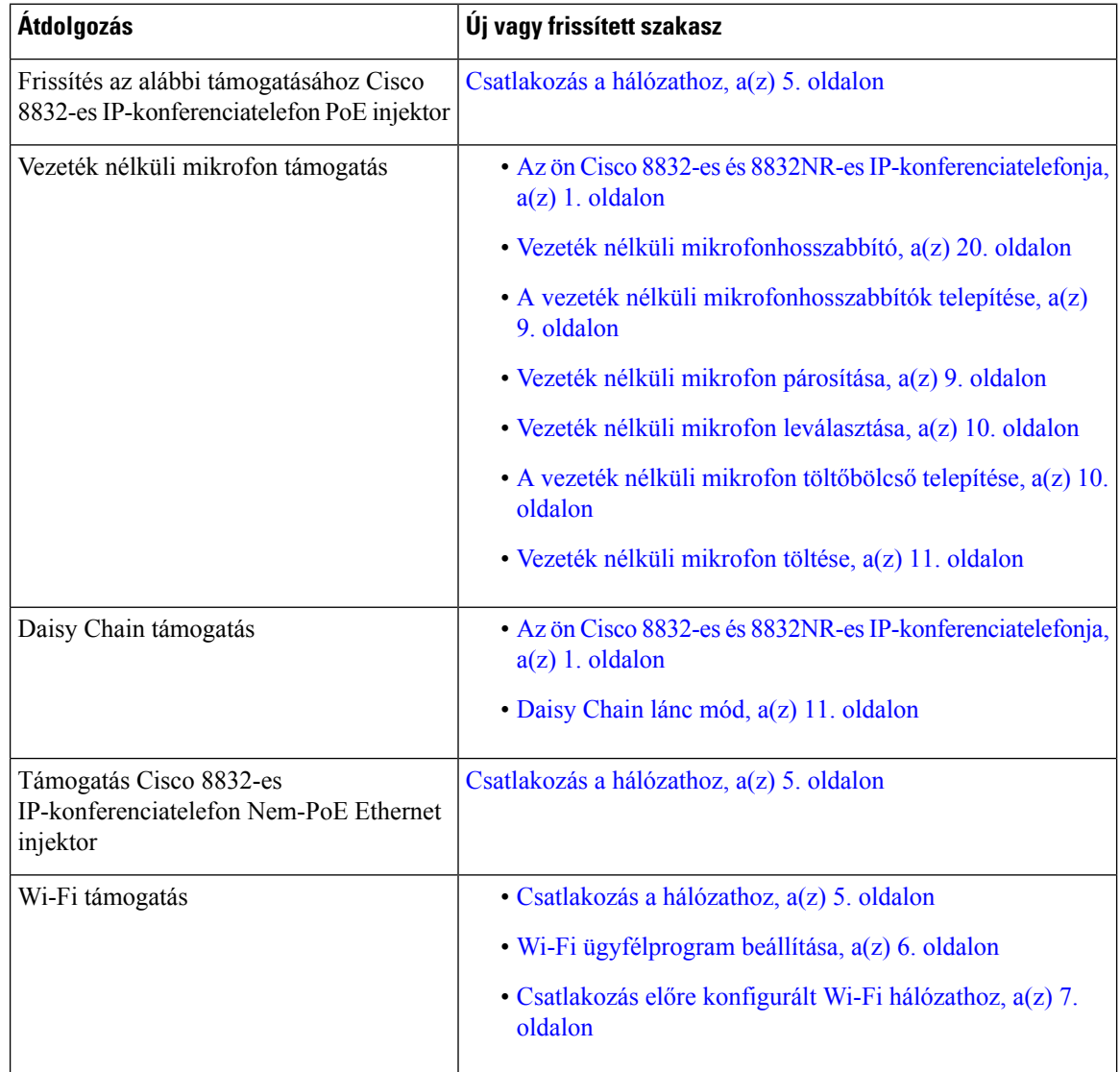

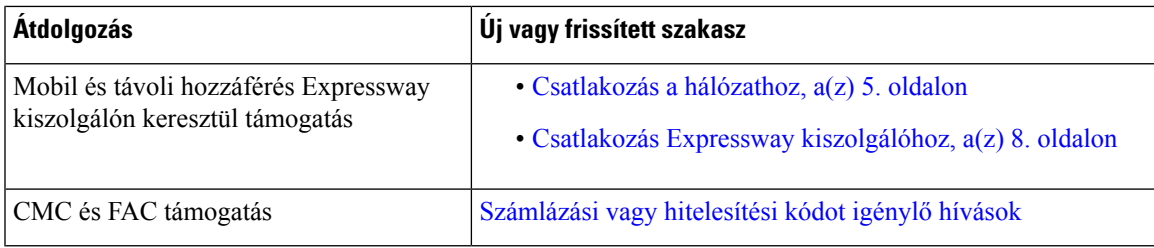

## <span id="page-12-0"></span>**A telefon beállítása**

A rendszergazda állítja be a telefont és csatlakoztatja a hálózathoz. Ha a telefonja nincs beállítva és nem csatlakozik, akkor forduljon a rendszergazdához utasításokért.

### <span id="page-12-1"></span>**Csatlakozás a hálózathoz**

Csatlakoztatnia kell a telefont a hálózathoz.

- Vezetékes hálózati csatlakozás—Minden vezetékes hálózati csatlakozás az alábbiak egyikét használja:
	- **PoE üzembehelyezése**: Csatlakoztassa a telefont a(z) **Cisco 8832-es IP-konferenciatelefon PoE injektor** eszközhöz (CP-8832-POE), és csatlakoztassa az injektort a hálózathoz egy Ethernet-kábellel.
	- **Nem PoE telepítés**: Csatlakoztassa a telefont a(z) **Cisco 8832-es IP-konferenciatelefon Nem-PoE Ethernet injektor** eszközhöz (CP-8832-ETH vagy CP-8832-ETH-WW). Ezután csatlakoztassa az injektort a hálózathoz egy Ethernet-kábellel, és csatlakoztassa az injektort egy fali elektromos aljzathoz.
- Vezeték nélküli csatlakozás—A Cisco 8832-es IP-konferenciatelefon Wi-Fi használatával csatlakozni vezeték nélküli hozzáférési ponthoz. A telepítéshez szükség van a tápegységre (CP-8832-PWR vagy CP-8832-PWR-WW).

Mobil és távoli elérés Expressway-en keresztül — Ha a rendszergazda beállítja a Mobile and Remote Access Through Expressway opciót, és a telefont csatlakoztatja a hálózathoz, akkor automatikusan az Expressway szerverhez csatlakozik.

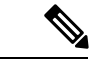

A CP-8832-ETH és a CP-8832-PWR észak-amerikai felhasználásra készült. A CP-8832-ETH-WW és a CP-8832-PWR-WW egyéb helyeken használható. **Megjegyzés**

**ábra 2: PoE telepítés**

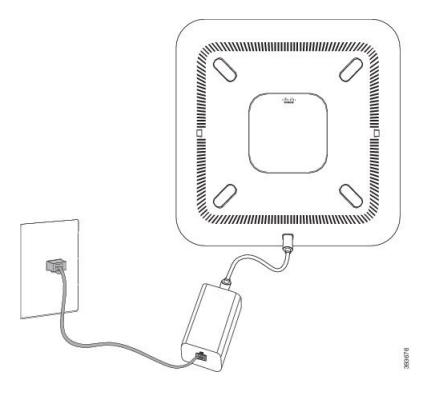

**ábra 3: Nem PoE telepítés**

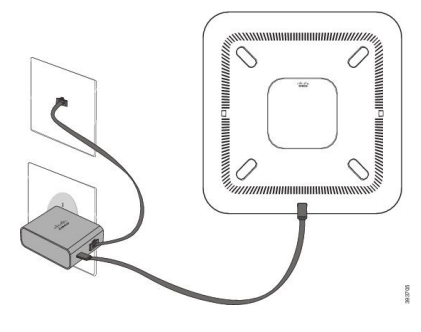

**ábra 4: Wi-Fi hálózati kapcsolat**

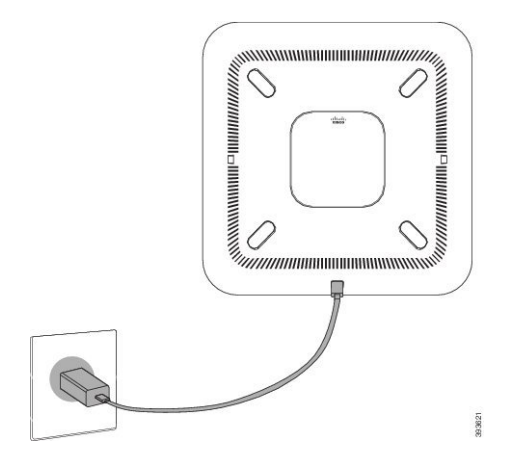

### <span id="page-13-0"></span>**Wi-Fi ügyfélprogram beállítása**

A Cisco 8832-es IP-konferenciatelefon Wi-Fi hálózatot ér el. A telefon áramellátásához tápegységre van szükség. A Cisco 8832-es IP-konferenciatelefonNR nem használható Wi-Fi hálózaton.

### **Miel**ő**tt elkezdené**

A Wi-Fi hozzáférés engedélyezéséhez a rendszergazdának meg kell adnia a megfelelő beállításokat a hívásvezérlő rendszerben.

### **Eljárás**

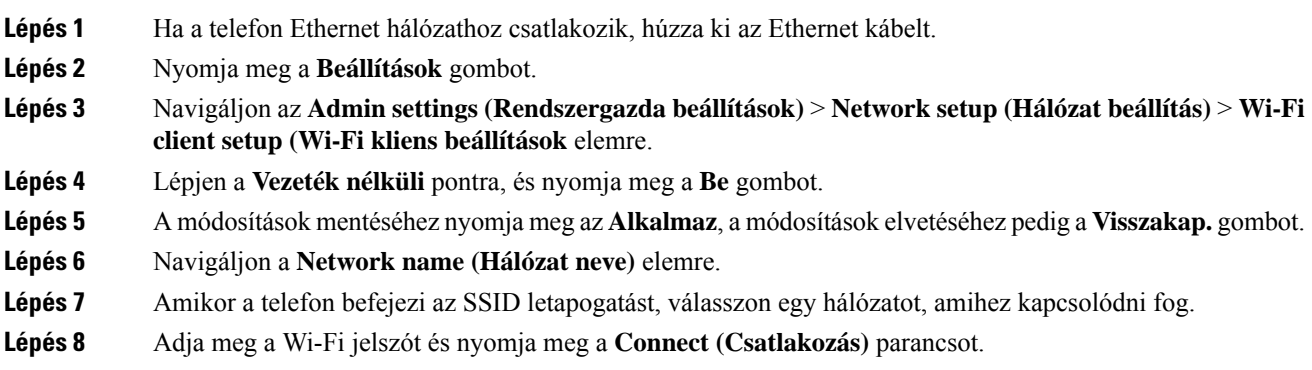

### <span id="page-14-0"></span>**Csatlakozás el**ő**re konfigurált Wi-Fi hálózathoz**

A(z) Cisco 8832-esIP-konferenciatelefon csatlakoztatható a hálózatra Wi-Fi kapcsolaton keresztül, biztonsági okokból azonban meg kell adnia felhasználónevet és jelszót. Azonban a(z) Cisco 8832-es IP-konferenciatelefonNR nem támogatja a Wi-Fi kapcsolatot.

A telefon beállításától függően lehetséges, hogy be kell jelentkeznie, amikor újra csatlakozik egy Wi-Fi hálózathoz, vagy amikor a telefon bekapcsol.

A Wi-Fi bejelentkezési ablakot addig nem lehet bezárni, amíg meg nem adja a helyes felhasználónevet és jelszót.

#### **Eljárás**

<span id="page-14-1"></span>**Lépés 1** Adja meg a Wi-Fi azonosító adatait az erre vonatkozó kérésnél.

**Lépés 2** Válassza a **Bejelent** lehetőséget.

### **Kapcsolódás Aktivációs kód Onboarding-gal**

Ha a hálózat konfigurációja támogatja ezt a funkciót, a vállalati telefonhálózatra való csatlakozáshoz használhatja az Aktivációs kód Onboarding funkciót.

### **Aktiválási kód megadása**

Az új telefonok beállításához aktivációs kódokat használnak. A kódok csak egyszer használhatók, és 1 hét után lejárnak. Forduljon a rendszergazdához, ha nem ismeri a kódot, vagy ha új kódra van szüksége.

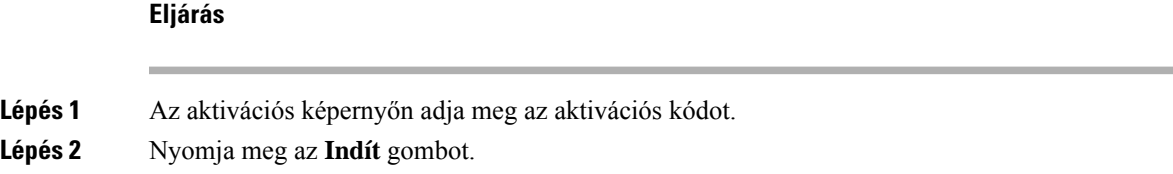

### <span id="page-15-0"></span>**Csatlakozás Expressway kiszolgálóhoz**

Használhatja a(z) Mobil éstávoli hozzáférés Expressway kiszolgálón keresztül megoldást a vállalati hálózatra való csatlakozáshoz, amikor nem az irodában dolgozik.

### **Eljárás**

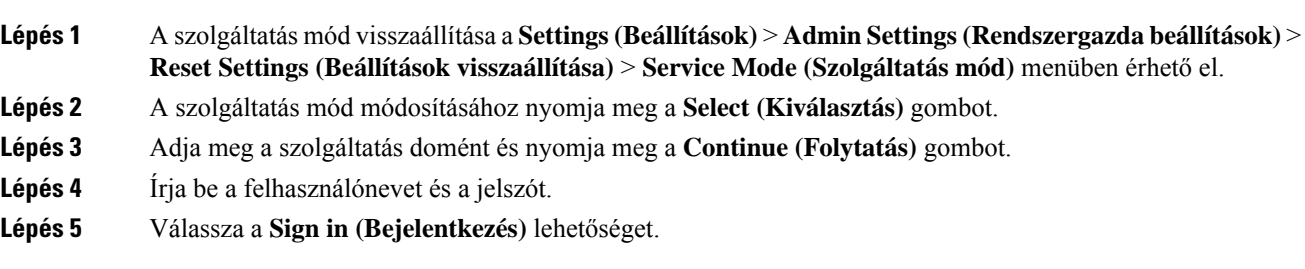

### <span id="page-15-1"></span>**Vezetékes mikrofonhosszabbítók telepítése**

A telefon támogatja a két vezetékes mikrofonhosszabbítót tartalmazó külön beszerezhető készlet használatát. A mikrofonok 7 lábnyira (2,13 m-re) vihetők a telefontól. A legjobb eredmény érdekében legalább 0,91 m-re (3 lábra) és legfeljebb 2,1 m-re (7 lábra) helyezze a mikrofonokat a telefontól.

### **Eljárás**

**Lépés 1** Dugja be a mikrofonkábel végét a telefon oldalán lévő portba.

**Lépés 2** Vigye a mikrofont a hosszabbítóval a kívánt helyzetbe.

Az alábbi ábra egy vezetékes mikrofonhosszabbító telepítését szemlélteti.

#### **ábra 5: Vezetékes mikrofonhosszabbító telepítése**

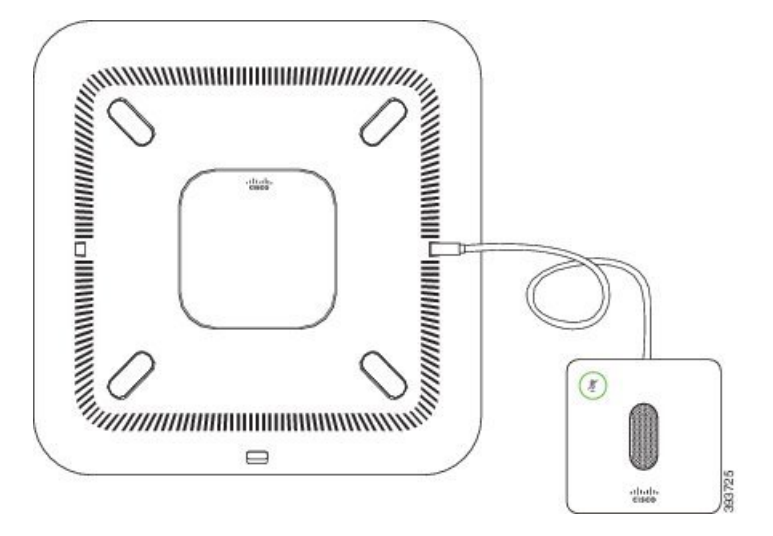

Ш

### **Kapcsolódó témakörök**

Vezetékes [mikrofonhosszabbító,](#page-27-0) a(z) 20. oldalon

### <span id="page-16-0"></span>**A vezeték nélküli mikrofonhosszabbítók telepítése**

A konferencia telefonnal két vezeték nélküli mikrofonbővítőt is csatlakoztathat.

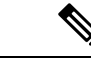

#### **Megjegyzés**

Két vezetékes mikrofon, vagy két vezeték nélküli mikrofont kell használnia a telefonnal, de vegyes kombinációban nem használhatók.

Amikor a telefon hívásban van, a LED a mikrofonbővítőn zölden világít. A mikrofonbővítő némításakor nyomja meg a **Némítás** gombot. Ha a mikrofon némítva van, a LED pirosan világít. Amikor a mikrofon töltöttsége alacsony, az akkumulátor töltöttség kijelző LED gyorsan villog.

#### **Miel**ő**tt elkezdené**

A vezeték nélküli mikrofonbővítő telepítése előtt húzza ki a vezetékes mikrofonbővítőt. Egyszerre használhatja a vezetékes és a vezeték nélküli mikrofonbővítőket.

#### **Eljárás**

- **Lépés 1** Helyezze az asztali rögzítőlapot az asztalon oda, ahol a mikrofont használni szeretné.
- **Lépés 2** Távolítsa el a kétoldalú ragasztó lapkát az asztali rögzítő lap aljáról. Helyezze az asztali rögzítőlapot az asztalra, és ragasza az asztalra.
- **Lépés 3** Csatlakoztassa a mikrofont az asztali rögzítőhöz. A mikrofonba mágnesek vannak beépítve, amelyek az egységet a helyére rögzítik.

Áthelyezheti a mikrofont, és áthelyezheti az asztali rögzítőt egy másik helyre az asztalon, szükség szerint. Az áthelyezéskor ügyeljen az egység épségére.

#### **Kapcsolódó témakörök**

Vezeték nélküli [mikrofonhosszabbító,](#page-27-1) a(z) 20. oldalon A vezeték nélküli [mikrofonhosszabbítók](#page-16-0) telepítése, a(z) 9. oldalon

### <span id="page-16-1"></span>**Vezeték nélküli mikrofon párosítása**

### **Miel**ő**tt elkezdené**

Húzza ki a vezetékes mikrofonokat, ha van csatlakoztatva.

#### **Eljárás**

**Lépés 1** Nyomja meg a **Beállítások** gombot.

**Lépés 2** Válassza ki a **Rendszergazda beállítások** > **Mikrofonok** > **Vezeték nélküli mikrofonok**lehetőséget.

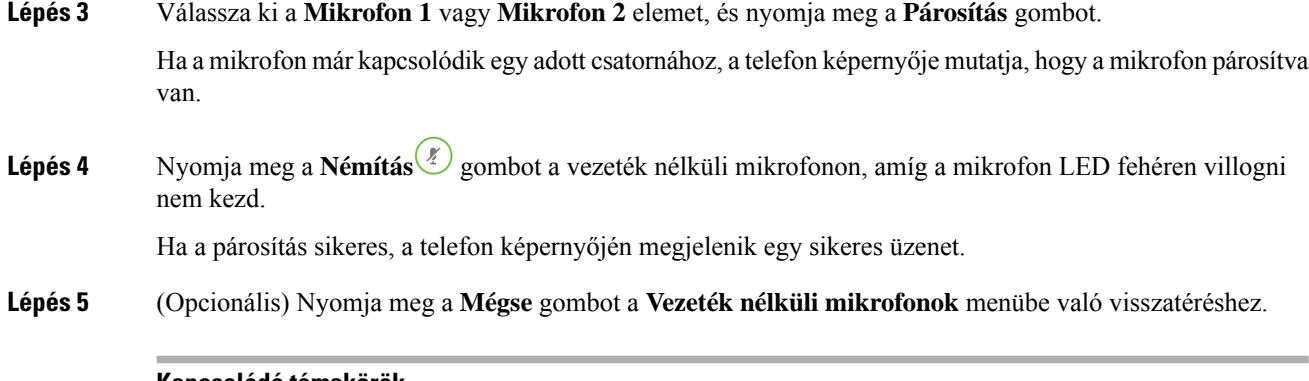

#### **Kapcsolódó témakörök**

Vezeték nélküli [mikrofonhosszabbító](#page-27-1), a(z) 20. oldalon

## <span id="page-17-0"></span>**Vezeték nélküli mikrofon leválasztása**

### **Eljárás**

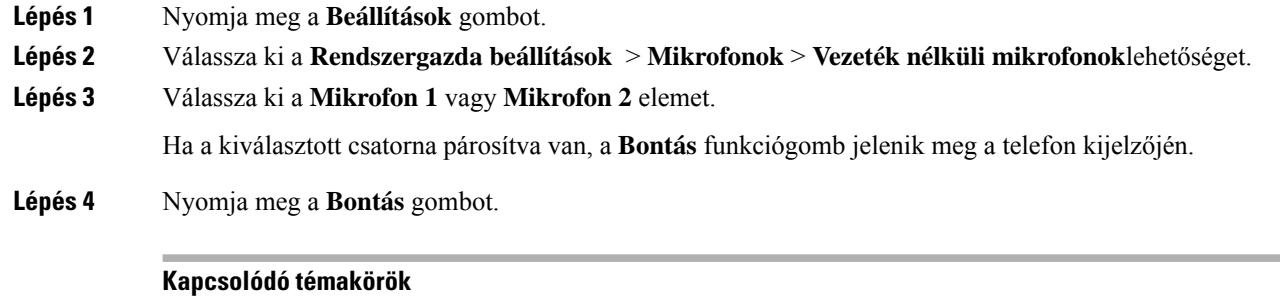

Vezeték nélküli [mikrofonhosszabbító](#page-27-1), a(z) 20. oldalon

## <span id="page-17-1"></span>**A vezeték nélküli mikrofon tölt**ő**bölcs**ő **telepítése**

A töltőbölcsővel a vezeték nélküli mikrofon akkumulátorát lehet tölteni.

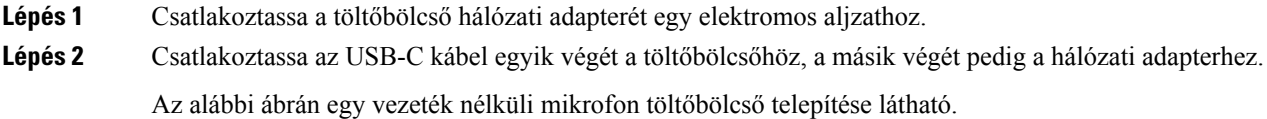

#### **ábra 6: Vezeték nélküli mikrofon tölt**ő**bölcs**ő **telepítése**

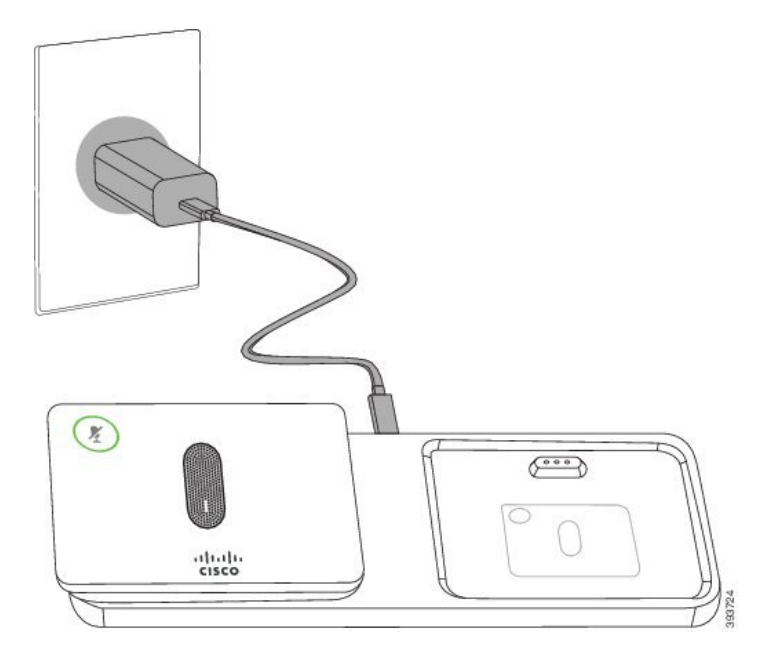

#### **Kapcsolódó témakörök**

Vezeték nélküli [mikrofonhosszabbító,](#page-27-1) a(z) 20. oldalon

### <span id="page-18-0"></span>**Vezeték nélküli mikrofon töltése**

### **Miel**ő**tt elkezdené**

Telepítse a vezeték nélküli mikrofon töltőbölcsőjét. Bővebb információért lásd: A vezeték nélküli [mikrofon](#page-17-1) [töltőbölcső](#page-17-1) telepítése, a(z) 10. oldalon.

### **Eljárás**

<span id="page-18-1"></span>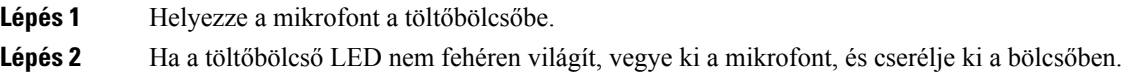

#### **Kapcsolódó témakörök**

Vezeték nélküli [mikrofonhosszabbító,](#page-27-1) a(z) 20. oldalon

### **Daisy Chain lánc mód**

Egy Smart adapter-vel és a Daisy Chain készletben lévő USB-C kábelekkel két konferenciatelefon csatlakoztatható a terem audio-lefedettségének bővítése érdekében.

Daisy Chain módban mindkét egység a tápadapterhez csatlakoztatott Smart Adapteren keresztül jut tápellátáshoz. Egységenként csak egy külső mikrofont használhat. Az egységekhez egy pár vezeték nélküli, vagy egy pár vezetékes mikrofont használhat, azonban a mikrofonok vegyes kombinációja nem támogatott. Amikor vezetékes mikrofont csatlakoztat az egységekhez, az egységhez csatlakoztatott vezeték nélküli mikrofonok párosítása bontódik. Aktív hívás esetén mindkét egység telefonképernyőjén szinkronizálódnak a menüpontok és a LED-ek.

### <span id="page-19-0"></span>**A konferenciatelefon szerelése Daisy Chain lánc módban**

A Daisy Chain Kit tartalmaz egy Smart adapter, egy rövid LAN-kábelt, két hosszú, vastagabb USB-C kábelt, és egy rövidebb, vékonyabb USB-C kábelt. A láncban a konferenciatelefonok külső tápellátást igényelnek az elektromos dugaszolóaljzatból. A telefonokat össze kell kapcsolni ezzel: Smart adapter. A hosszú USB-C kábelek a telefonhoz, a rövid pedig a hálózati adapterre kapcsolódik. A következő ábra segítségével tudja a(z) Smart adapter eszközhöz csatlakoztatni a hálózati adaptert és a LAN-portot.

**ábra 7: Intelligens adapter és hálózati port**

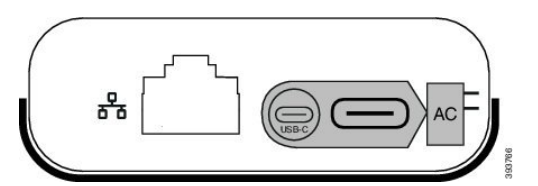

Egységenként csak egy mikrofont használhat.

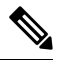

**Megjegyzés**

Két vezetékes mikrofon, vagy két vezeték nélküli mikrofont kell használnia a telefonnal, de vegyes kombinációban nem használhatók.

A hálózati adapterhez tartozó USB-C kábel vékonyabb, mint a telefonhoz csatlakozó USB-C kábelek.

#### **Eljárás**

- **Lépés 1** Csatlakoztassa a hálózati adaptert elektromos aljzathoz.
- **Lépés 2** Csatlakoztassa a rövid, vékonyabb USB-C kábelt a hálózati adapterről a(z) Smart adapter készülékre.

#### **ábra 8: Az intelligens adapter USB portja <sup>a</sup> dugaszolóaljzatba csatlakoztatva**

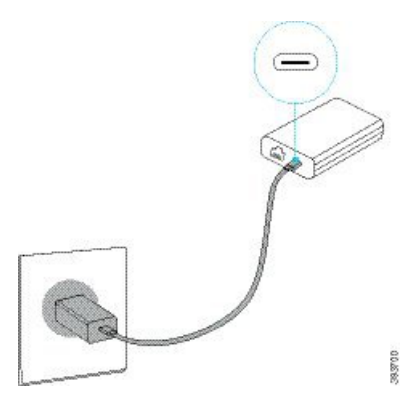

**Lépés 3** Kötelező: Csatlakoztassa az Ethernet kábelt a(z) Smart adapter eszközhöz és a LAN-porthoz.

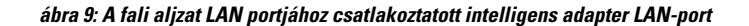

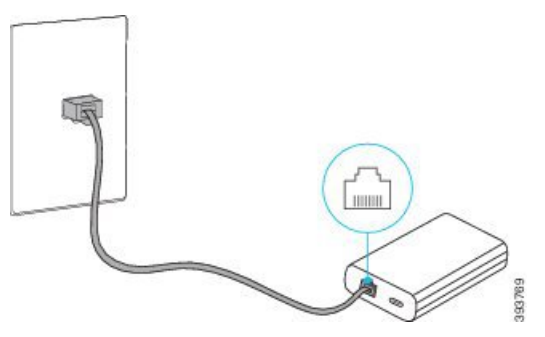

- **Lépés 4** Csatlakoztassa az első telefont a(z)Smart adapter eszközhöz a hosszabb, vastagabb USB-C kábel használatával.
- **Lépés 5** Csatlakoztassa a második telefont a(z) Smart adapter eszközhöz USB-C kábel használatával.

Az alábbi ábra a konferenciatelefon láncban való telepítését mutatja be.

**ábra 10: A konferenciatelefon szerelése Daisy Chain lánc módban**

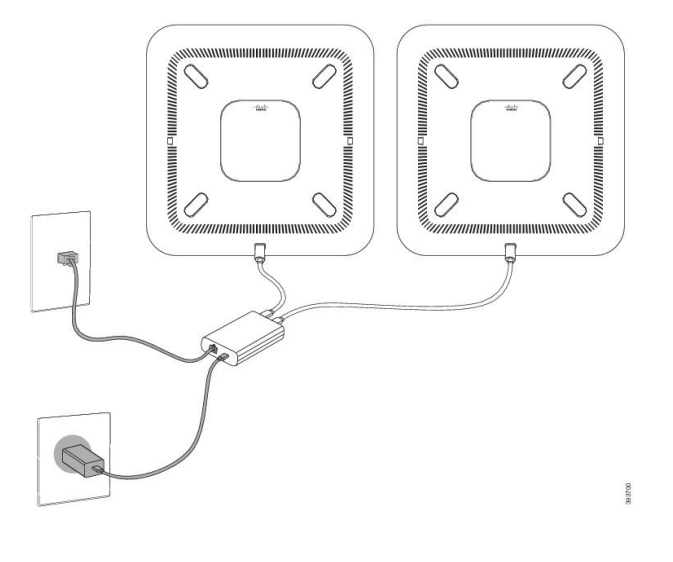

### <span id="page-20-0"></span>**Meglév**ő **telefon lecserélése újra**

A telefonmodell módosítható. Több okból is szükség lehet a módosításra, például:

- Frissítette a(z) Cisco Unified Communications Manager eszközt (Unified CM) olyan szoftververzióra, amely nem támogatja a telefonmodellt.
- A jelenlegitől eltérő telefonmodellt szeretne használni.
- A telefon javításra vagy cserére szorul.

**Korlátozás**: Ha a régi telefon több vonallal vagy vonalgombbal rendelkezik, mint az új telefon, akkor az új telefonon nem használhatók a beállított további vonalak és vonalgombok.

A telefon újraindul, amikor a konfiguráció elkészült.

#### **Miel**ő**tt elkezdené**

A(z) Cisco Unified Communications Manager eszközt a telefon áttelepítésének engedélyezéséhez a rendszergazdának be kell állítania.

Olyan új telefonra van szüksége, amely nincs csatlakoztatva a hálózathoz, és korábban nem konfigurálták.

#### **Eljárás**

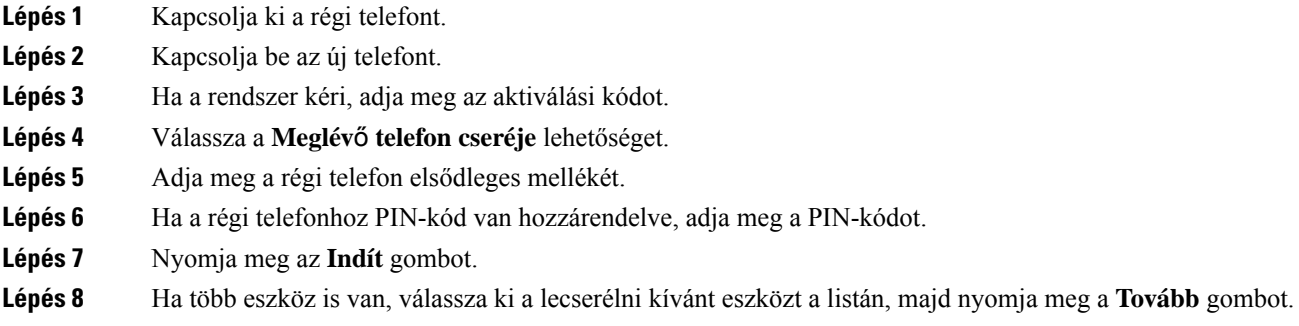

## <span id="page-21-0"></span>**Önkiszolgáló Portál**

A számítógépről elérhető Önkiszolgáló portál weboldalán testre szabhatja a telefon egyes beállításait. Az Önkiszolgáló portál a szervezetéhez tartozó Cisco Unified Communications Manager része.

A rendszergazdája megadja Önnek az Önkiszolgáló portál eléréséhez szükséges URL-t, valamint a felhasználói azonosítóját és a jelszavát.

Az Önkiszolgáló portálon módosíthatja a telefonhoz tartozó funkciókat, vonalbeállításokat és telefonos szolgáltatásokat.

- A telefonfunkciók körébe tartozik többek között a gyorshívó, a "ne zavarjanak" funkció és a személyes címjegyzék.
- A vonalbeállítások a telefonon elérhető meghatározott telefonvonalra (telefonszámra) vonatkoznak. Ilyen például a hívásátirányítás, az üzenetet jelző vizuális és hangjelzések, a csengetési ritmus és más, az adott vonalra jellemző beállítások.
- A telefonos szolgáltatások körébe tartozhatnak a speciális telefonfunkciók, a hálózati adatok és az internetesinformációk (például részvényárfolyamok és moziműsor). Az Önkiszolgáló portál használatával előfizethet egy telefonos szolgáltatásra annak telefonján történő elérése előtt.

A következő táblázat néhány specifikus funkciót ír le, amelyek az Önkiszolgáló portállal konfigurálhatóak. Bővebb tájékoztatásért olvassa el az Önkiszolgáló portálnak az Ön hívásvezérlő rendszerére vonatkozó dokumentációját.

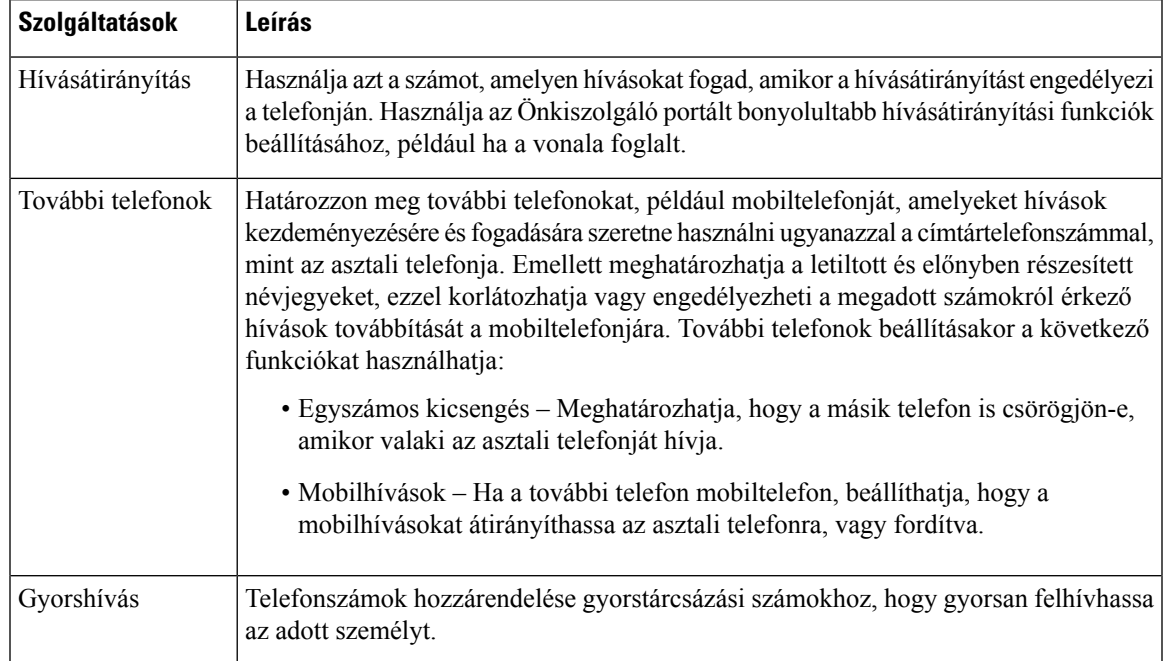

#### **táblázat 6: A Self Care Portal-on elérhet**ő **funkciók**

#### **Kapcsolódó témakörök**

[Gyorshívó](#page-39-1), a(z) 32. oldalon Hívások [átirányítása,](#page-46-0) a(z) 39. oldalon

### <span id="page-22-0"></span>**Gyorshívó számok**

A telefonszámok tárcsázásakor egy számsort kell megadni. Ha gyorshívó számot állít be, annak a hívás kezdeményezéséhez szükséges összes számjegyet tartalmaznia kell. Ha például a 9-es számot kell tárcsáznia a külső vonalhoz, a 9-es számot, majd a tárcsázni kívánt számot adja meg.

A számhoz további számjegyeket is hozzáadhat, például értekezlet hozzáférési kódját, melléket, a hangposta jelszavát, hitelesítési kódot vagy számlázási kódot.

A tárcsázandó számsor a következő karaktereket tartalmazhatja:

- $0-9$
- Kettős kereszt (#)
- Csillag (\*)
- Vessző (,) ez a szünetkarakter, amely 2 másodperces késleltetést iktat a tárcsázásba. Egymás után több vesszőt is megadhat, például két vessző (,,) 4 másodperces szünetet jelent.

A tárcsázandó számsorokra az alábbi szabályok érvényesek:

- A tárcsázandó számsor részeit vesszővel válassza el.
- A hitelesítési kódnak mindig a számlázási kód előtt kell állnia a gyorshívó számsorban.
- Az engedélyezési kód és a számlázási kód között egy vesszőnek kell állnia a számsorban.

• A hitelesítési kódot és további számjegyeket tartalmazó gyorshívó számokhoz gyorshívó címke szükséges.

A gyorshívó konfigurálása előtt legalább egyszer próbálja meg manuálisan tárcsázni a számsort, és győződjön meg arról, hogy helyes-e.

A telefon nem menti a gyorshívó számból a hitelesítési kódot, a számlázási kódot és az extra számjegyeket a híváselőzmények közé. Ha megnyomja az **Újratárcsázás** gombot, miután kapcsolódott egy gyorshívó-célhoz, a telefon megkéri, hogy kézzel adjon meg esetleges hitelesítési kódot, számlázási kódot, illetve további számjegyeket.

### **Példa**

Egy meghatározott melléken elérhető személy hívásához állítunk be gyorshívó számot, és hitelesítési kódot vagy számlázási kódot kell megadni. Tételezzük fel a következő követelményeket:

- Külső vonalhoz a **9**-es számot kell tárcsázni.
- Az **5556543** számot szeretnénk felhívni.
- Meg kell adni az **1234** hitelesítési kódot.
- Meg kell adni a **9876** számlázási kódot.
- 4 másodpercet várni kell.
- A hívás kapcsolódása után tárcsáznia kell a **56789#** melléket.

Ebben az esetben a gyorshívó szám a **95556543,1234,9876,,56789#**.

#### **Kapcsolódó témakörök**

Számlázási vagy hitelesítési kódot igénylő hívások [Telefonbillentyűzet](#page-26-0) karakterei, a(z) 19. oldalon

## <span id="page-23-0"></span>**Cisco 8832-es IP-konferenciatelefon gombjai és hardvere**

A következő ábra a Cisco 8832-es IP-konferenciatelefont mutatja.

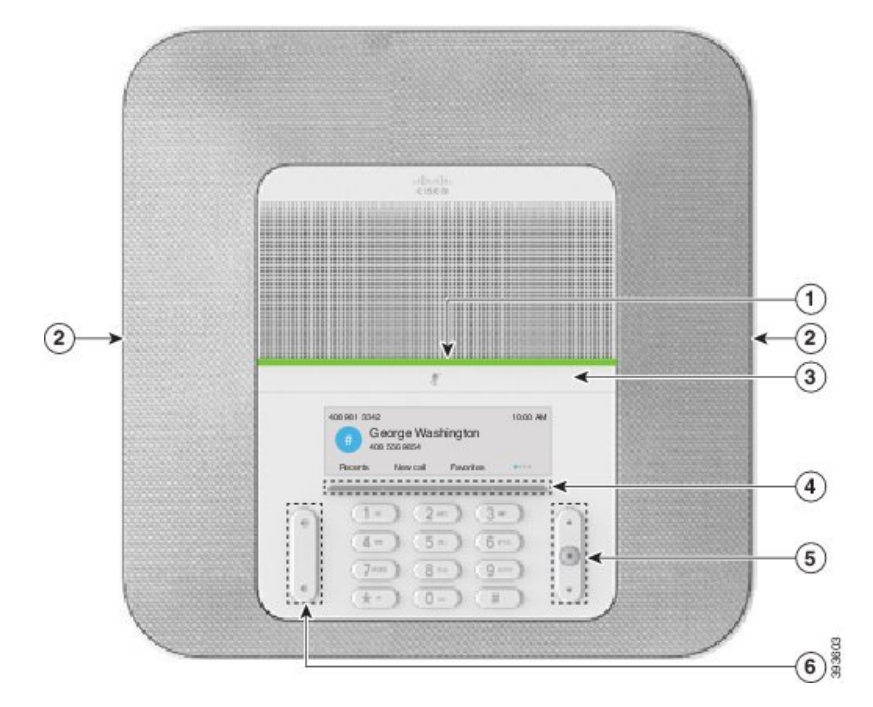

**ábra 11: Cisco 8832-es IP-konferenciatelefongombjai és funkciói**

A következő táblázat ismerteti a Cisco 8832-es IP-konferenciatelefon-készülékek gombjait.

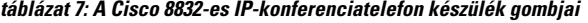

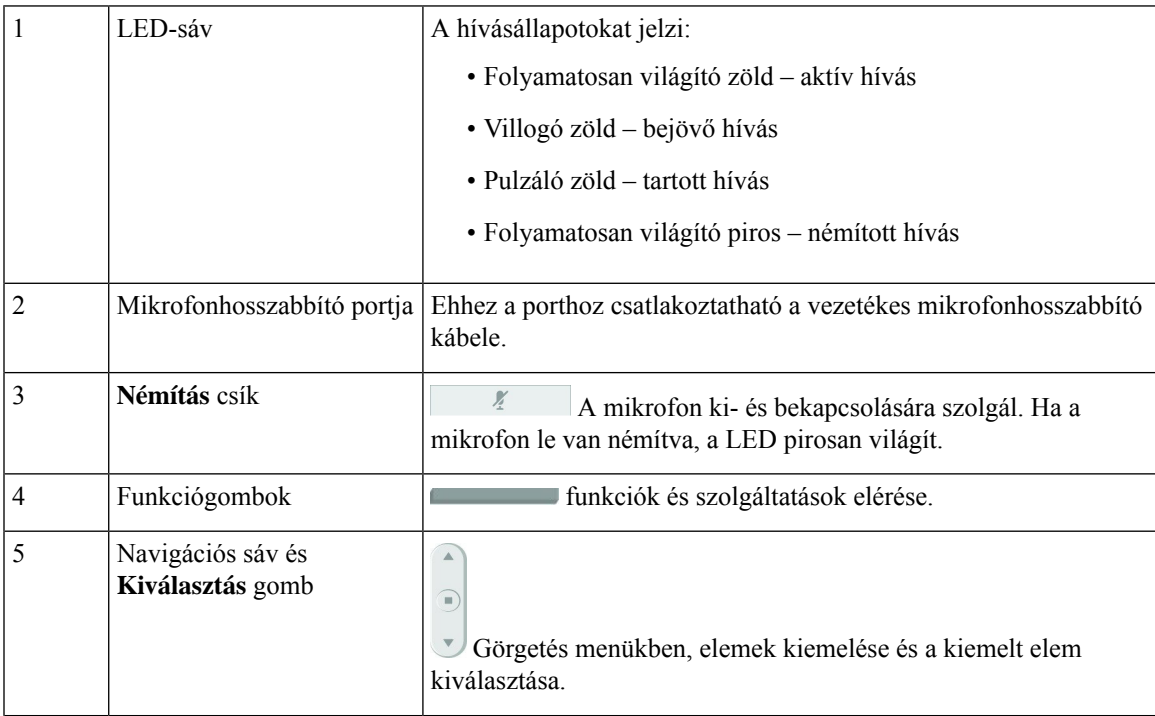

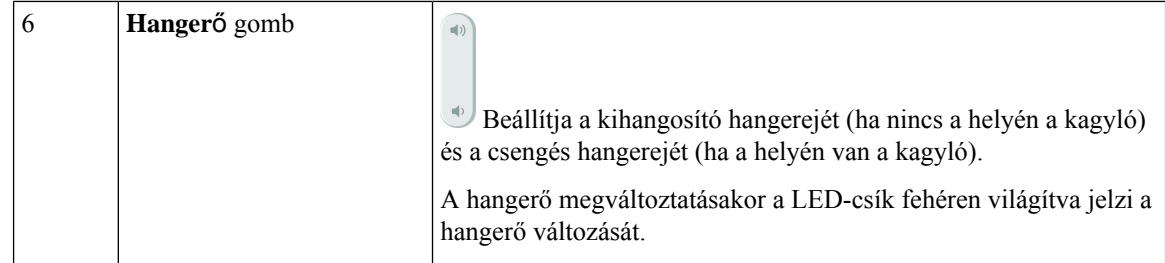

### <span id="page-25-0"></span>**Navigálás konferenciatelefon esetén**

Használja a navigációs sávot a menük görgetéséhez. A navigációs sáv belső **Választ** gombjával pedig kiválaszthatja a menüpontokat.

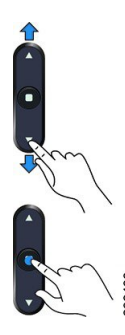

Ha egy menüpontnak sorszáma van, akkor kiválaszthatja azt úgy, hogy beírja a sorszámot a billentyűzeten.

### <span id="page-25-2"></span><span id="page-25-1"></span>**A konferenciatelefon funkciógombjai**

A telefon funkcióit a funkciógombokkal vezérelheti. A képernyő alatt található funkciógombokkal elérhetők a képernyőn az adott funkciógomb felett megjelenő funkciók. A funkciógombok az éppen végzett tevékenységtől függően megváltoznak.

A(z) · és · funkciógomb jelöli, hogy még több funkciógomb funkcó érhető el.

### **Telefonikonok**

A telefon kijelzőjén számos ikon jelenik meg. Ez a rész a gyakori ikonok képeit tünteti fel

Az ikonok a kijelzőtől függően színesek vagy szürkeárnyalatosak.

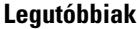

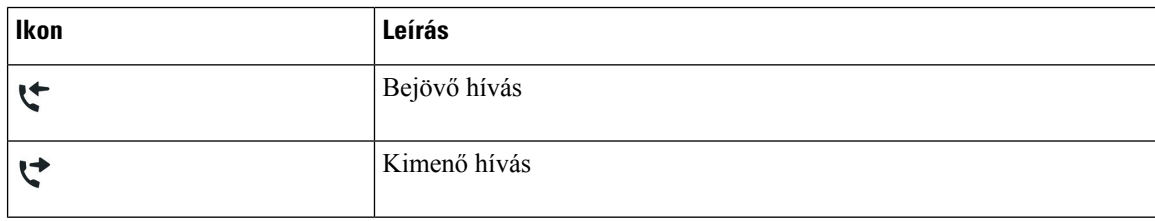

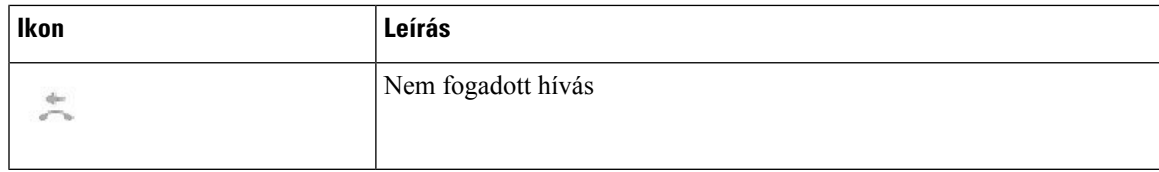

### **Wi-Fi-hálózat ikonok**

Ha a telefonja a Wi-Fi hálózathoz csatlakozik, akkor ezek az ikonok láthatók.

#### **táblázat 8: Hálózati ikonok**

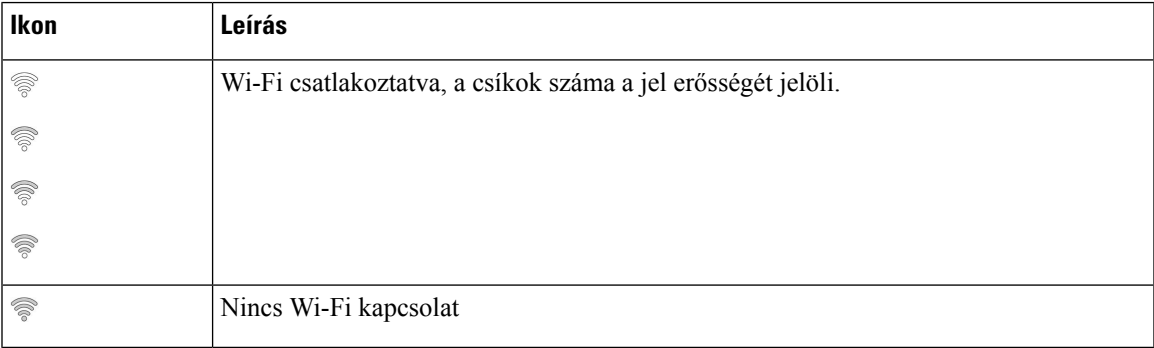

### <span id="page-26-0"></span>**Telefonbillenty**ű**zet karakterei**

A telefon billentyűzete lehetővé teszi, hogy betűket, számjegyeket és speciális karaktereket adjon meg. A betűket és a számokat a **Kett**ő **(2)** és a **Kilenc (9)** közötti billentyűk megnyomásával lehet elérni. A speciális karakterek az **egy (1)**, **nulla (0)**, **csillag (\***) és **kett**ő**skereszt (#)** billentyűvel érhetők el. Az alábbi táblázat az angol nyelvi beállítás egyes billentyűinek speciális karaktereit sorolja fel. A többi nyelvi beállításnak saját karakterei vannak.

#### **táblázat 9: Speciális karakterek <sup>a</sup> billenty**ű**zeten**

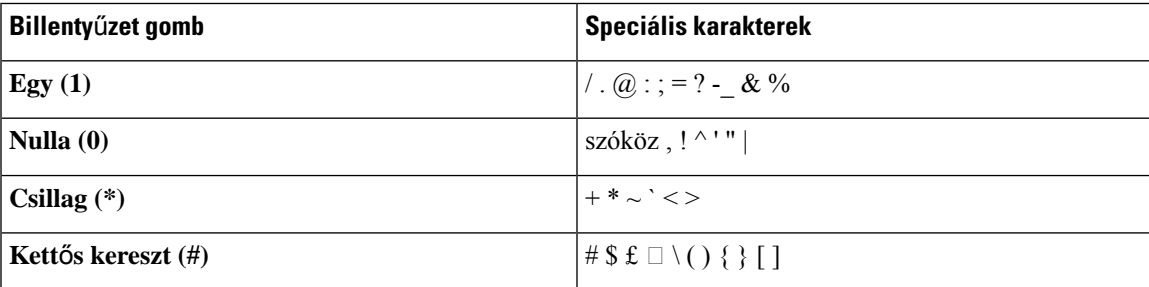

### <span id="page-26-1"></span>**A telefon kijelz**ő**jének tisztítása**

### **Eljárás**

Ha koszos a telefon kijelzője, puha, száraz törlőruhával törölje át.

Ne használjon folyékony vagy por alakú tisztítószert a telefon tisztítására, mivel az beszennyezheti a telefon alkatrészeit, és hibát okozhat. **Felhívás**

### <span id="page-27-0"></span>**Vezetékes mikrofonhosszabbító**

A Cisco 8832-es IP-konferenciatelefon két vezetékes mikrofonhosszabbítót támogat, amely egy opcionális készletben érhető el. A kiegészítő mikrofonokat nagyobb vagy zsúfolt szobában használja. A legjobb eredményekért azt ajánljuk, legalább 3 lábra (0,91 m-re) éslegfeljebb 7 lábra (2,1 m-re) helyezze a mikrofonokat a telefontól.

**ábra 12: Vezetékes mikrofonhosszabbító**

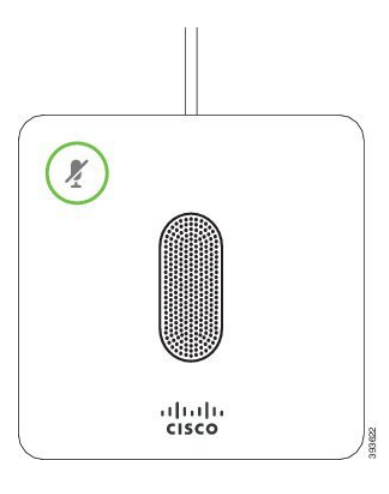

Amikor hívásban van, a mikrofonhosszabbító LED a **Némítás** (\*) gomb körül zölden világít.

Ha a mikrofon le van némítva, a LED pirosan világít. Amikor megnyomja a **Némítás** gombot, a telefon és a hosszabbított mikrofonok is némítva lesznek.

#### **Kapcsolódó témakörök**

Vezetékes [mikrofonhosszabbítók](#page-15-1) telepítése, a(z) 8. oldalon

### <span id="page-27-1"></span>**Vezeték nélküli mikrofonhosszabbító**

A(z) Cisco 8832-esIP-konferenciatelefon két vezetékes mikrofonhosszabbítót támogat, amelyekhez töltőbölcső tartozékként rendelhető. Amikor a vezeték nélküli mikrofont a töltőbölcsőbe helyezi tölteni, a LED fehéren világít a bölcsőn.

#### **ábra 13: Vezeték nélküli mikrofon**

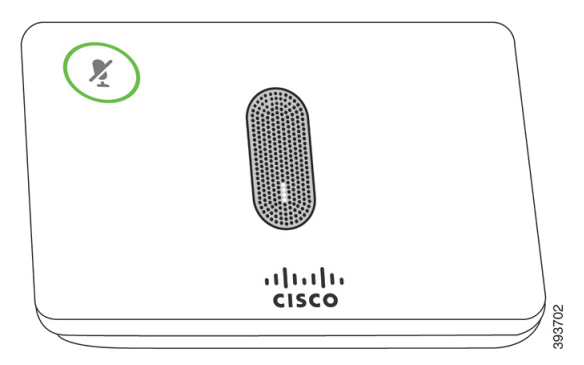

#### **ábra 14: A tölt**ő**bölcs**ő**re szerelt vezeték nélküli mikrofon**

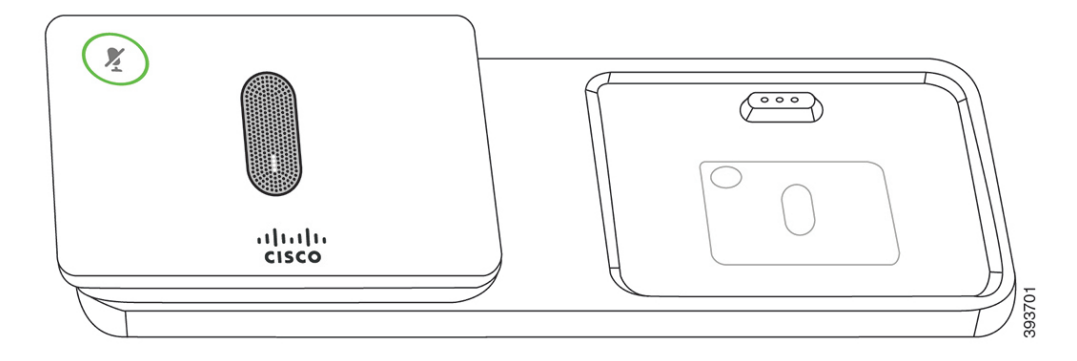

Amikor a konferenciatelefon hívásban van, a mikrofonhosszabbító LED a **Némítás** (\*) gomb körül zölden világít.

Ha a mikrofon némítva van, a LED pirosan világít. Amikor megnyomja a **Némítás** gombot, a telefon és a hosszabbított mikrofonok is némítva lesznek.

Ha a telefont párosította egy vezeték nélküli mikrofonnal (például vezeték nélküli mikrofon 1), és a vezeték nélküli mikrofont töltőhöz csatlakoztatja, a **Részletek megjelenítése** funkciógomb jelöli a mikrofon töltöttségi szintjét.

Ha a telefont párosította egy vezeték nélküli mikrofonnal, és csatlakoztat egy vezetékes mikrofont, a vezeték nélküli mikrofon párosítása megszűnik, és a telefon a vezetékes mikrofonnal lesz párosítva. Egy értesítés jelenik meg a telefon képernyőjén, jelezve, hogy a vezetékes mikrofon van csatlakoztatva.

### **Kapcsolódó témakörök**

A vezeték nélküli [mikrofonhosszabbítók](#page-16-0) telepítése, a(z) 9. oldalon Vezeték nélküli mikrofon [párosítása,](#page-16-1) a(z) 9. oldalon Vezeték nélküli mikrofon [leválasztása,](#page-17-0) a(z) 10. oldalon A vezeték nélküli mikrofon [töltőbölcső](#page-17-1) telepítése, a(z) 10. oldalon Vezeték nélküli [mikrofon](#page-18-0) töltése, a(z) 11. oldalon

## <span id="page-28-0"></span>**A telefon firmware-e és frissítései**

A telefonon elő van telepítve a firmware, mely a hívásvezérlő rendszerre egyedileg jellemző.

A rendszergazda esetenként frissíti az Ön telefonjának firmware-ét. Ez a frissítés a háttérben történik, akár a telefon használata közben is.

### <span id="page-29-0"></span>**Telefon frissítésének elhalasztása**

Amikor új firmware áll rendelkezésre, a telefonon megjelenik a **Frissítésrekész** ablak, és egy számláló elkezd 15 másodpercről visszaszámolni. Ha Ön nem tesz semmit, a frissítés megkezdődik.

A firmware frissítését 1 órával lehet elhalasztani, legfeljebb 11 alkalommal. Ha frissítés akkor is elmarad, ha éppen telefonál.

#### **Eljárás**

A telefon frissítésének elhalasztásához válassza a **Kés**ő**bb** lehetőséget.

### <span id="page-29-1"></span>**A firmware-frissítés állapotának megtekintése**

A telefon firmware-ének frissítése közben megtekintheti a frissítés állapotát.

### **Eljárás**

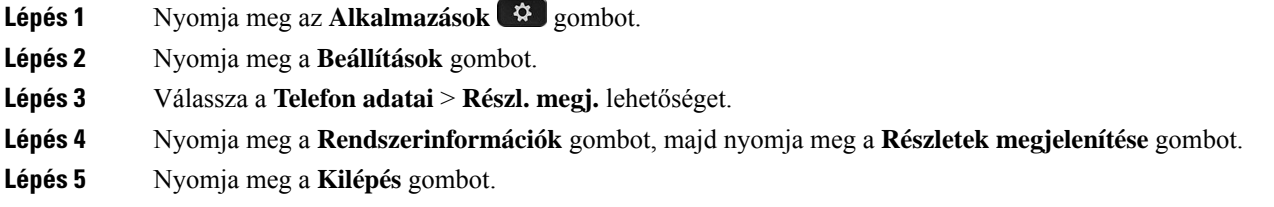

## <span id="page-29-2"></span>**Energiatakarékosság**

A rendszergazda csökkentheti a telefon képernyőjének áramfogyasztását az alábbi lehetőségekkel:

- Energiatakarékosság Ha a telefon egy meghatározott ideig inaktív, a képernyő háttérvilágítása kikapcsol.
- Energiatakarékosság plusz A telefon kijelzője a munkabeosztásának megfelelően be-, illetve kikapcsol. Ha megváltozik a munkaideje vagy munkanapjai, a telefon újrakonfigurálása érdekében forduljon a rendszergazdához.

A rendszergazda beállíthatja például azt, hogy figyelmeztessen 10 perccel a kikapcsolás előtt. Ilyenkor kigyullad a **Választ** gomb, és megjelenik egy üzenet, hogy a telefon hamarosan kikapcsol. Az értesítések a következő időpontokban jelennek meg:

A rendszergazda beállíthatja például azt, hogy figyelmeztessen 10 perccel a kikapcsolás előtt. Egy üzenet jelenik meg, amelyet a telefon hamarosan kikapcsol, és az alábbi időközönként értesítést kap:

- Négy kicsengés 10 perccel a kikapcsolás előtt
- Négy kicsengés 7 perccel a kikapcsolás előtt
- Négy kicsengés 4 perccel a kikapcsolás előtt
- 15 kicsengés 30 másodperccel a kikapcsolás előtt

Ha a telefon aktív, egy adott ideig vár mielőtt jelezi, hogy rövidesen kikapcsol.

### <span id="page-30-0"></span>**A telefon bekapcsolása**

Ha a telefon energiatakarékossági okból kikapcsolt, a képernyő sötét lesz, a **Választ** gomb pedig világít.

#### **Eljárás**

Nyomja meg a **Választ** a telefon bekapcsolásához.

## <span id="page-30-1"></span>**További segítség és információ**

Ha a telefonján elérhető funkciókkal kapcsolatban kérdése merül fel, forduljon a rendszergazdához.

A Cisco weboldala (<https://www.cisco.com>) bővebb információt tartalmaz a telefonokról és a hívásvezérlő rendszerekről.

### <span id="page-30-2"></span>**Kisegít**ő **lehet**ő**ségek**

A Cisco 8832-es IP-konferenciatelefon kisegítő lehetőségeket nyújt vakoknak, valamint látás-, hallás, és mozgássérülteknek. Mivel ezeknek a funkcióknak a javarésze az alapkiépítés része, a fogyatékkal elők különleges konfigurálás nélkül is elérhetik őket.

Ebben a dokumentumban a *telefon támogatás oldalak* olyan weboldalakra vonatkoznak, amelyeken a felhasználók különböző funkciókat állíthatnak be. A Cisco Unified Communications Manager (10.0 vagy későbbi kiadás) esetén ezek az oldalak az Önkiszolgáló portálon vannak. A Cisco Unified Communications Manager (9.1 vagy korábbi kiadás) esetén ezek az oldalak a Felhasználói beállítások weboldalak.

Bővebben lásd a telefon Használati utasítását itt: [http://www.cisco.com/c/en/us/support/collaboration-endpoints/](http://www.cisco.com/c/en/us/support/collaboration-endpoints/unified-ip-phone-8800-series/products-user-guide-list.html) [unified-ip-phone-8800-series/products-user-guide-list.html](http://www.cisco.com/c/en/us/support/collaboration-endpoints/unified-ip-phone-8800-series/products-user-guide-list.html)

A Cisco elkötelezett a szervezetei szükségleteinek megfelelő olyan termékek és technológiák tervezése és gyártása iránt, amelyek mindenki által használhatóak. A Cisco kisegítő lehetőségekkel kapcsolatos elkötelezettségéről az alábbi URL-en tájékozódhat bővebben: <https://www.cisco.com/go/accessibility>

### <span id="page-30-3"></span>**Hallássérülteket segít**ő **funkciók**

A konferenciatelefonja rendelkezik szabványos segítő funkciókkal, amelyek csekély vagy semmi beállítást nem igényelnek.

#### **ábra 15: Hallássérülteket segít**ő **funkciók**

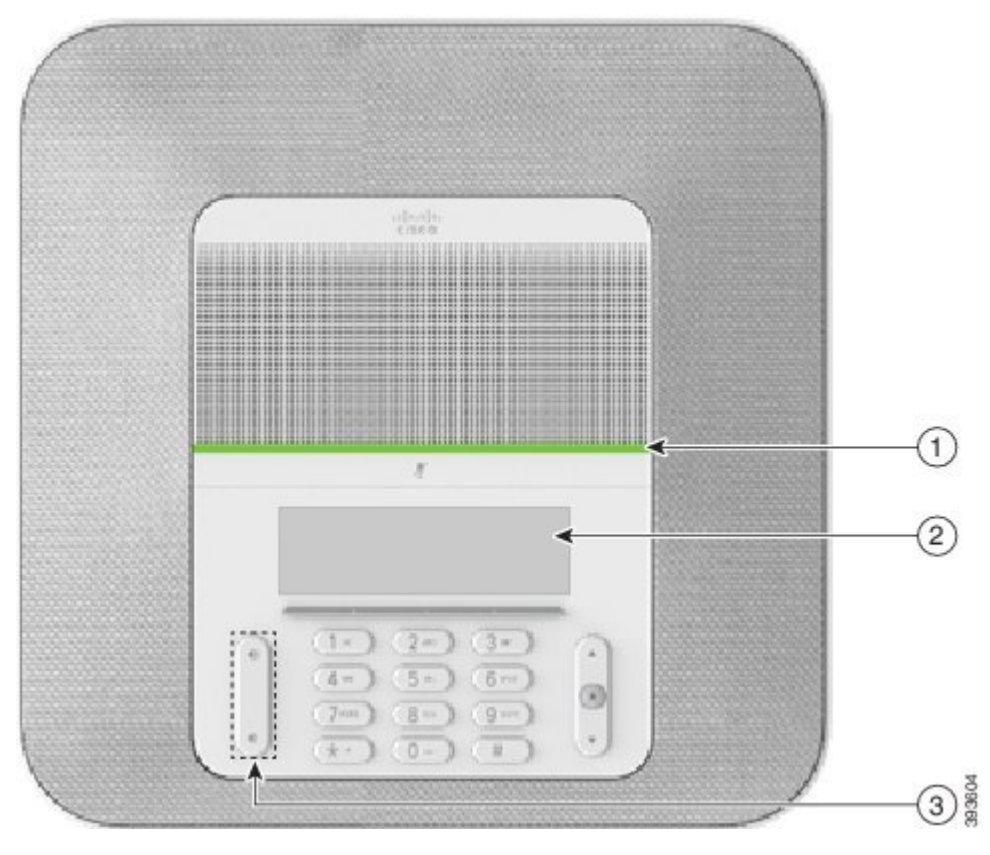

A következő táblázat a Cisco 8832-es IP-konferenciatelefon-készülékek kisegítő lehetőségeit sorolja fel hallássérülteknek.

| <b>Elem</b> | Kisegítő lehetőség | Leírás                                                                                 |
|-------------|--------------------|----------------------------------------------------------------------------------------|
|             | LED-csík           | A telefonképernyő megjeleníti a jelenlegi állapotot, a<br>LED-csík pedig a következőt: |
|             |                    | • Folyamatosan világító zöld – aktív hívás                                             |
|             |                    | • Villogó zöld – bejövő hívás                                                          |
|             |                    | · Pulzáló zöld – tartott hívás                                                         |
|             |                    | • Folyamatosan világító piros – némított hívás                                         |
|             |                    |                                                                                        |

**táblázat 10: Hallássérülteket segít**ő **funkciók**

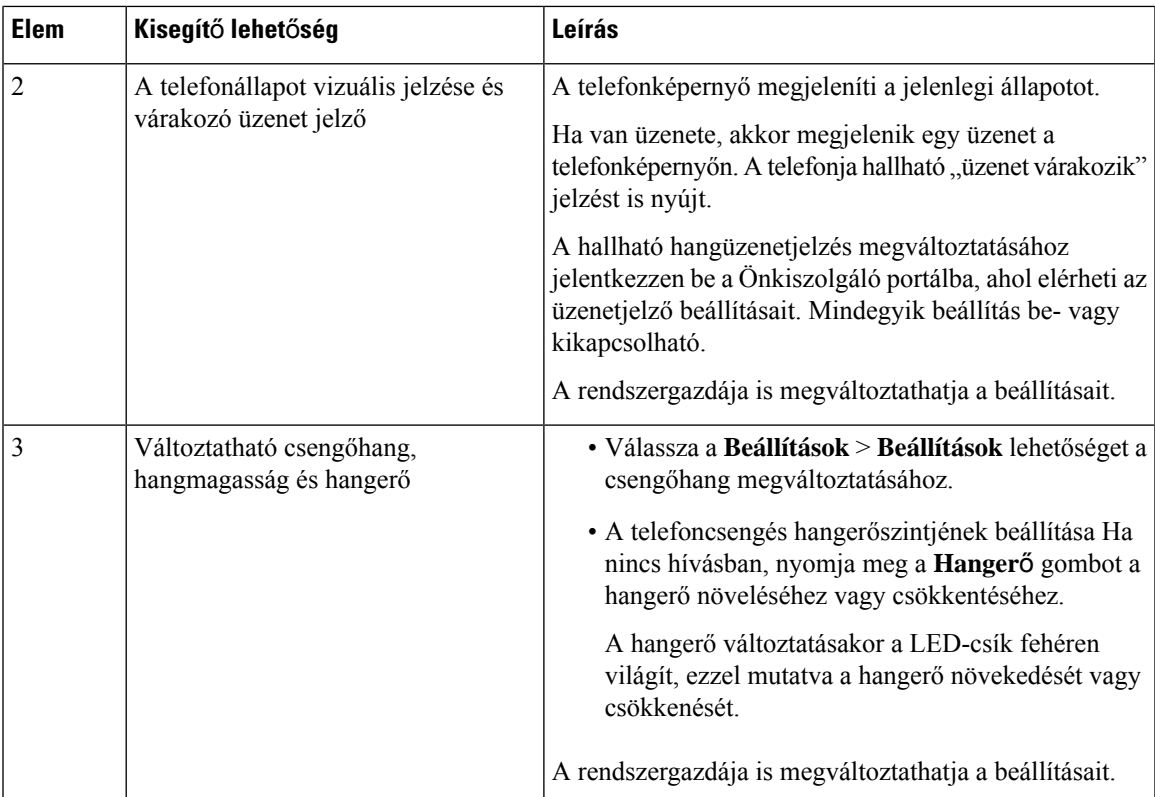

### <span id="page-32-0"></span>**Kisegít**ő **lehet**ő**ségek látássérülteknek és vakoknak**

A telefonja rendelkezik szabványossegítő funkciókkal, amelyek csekély vagy semmi beállítást nem igényelnek.

**ábra 16: Segít**ő **funkciók látássérülteknek és vakoknak**

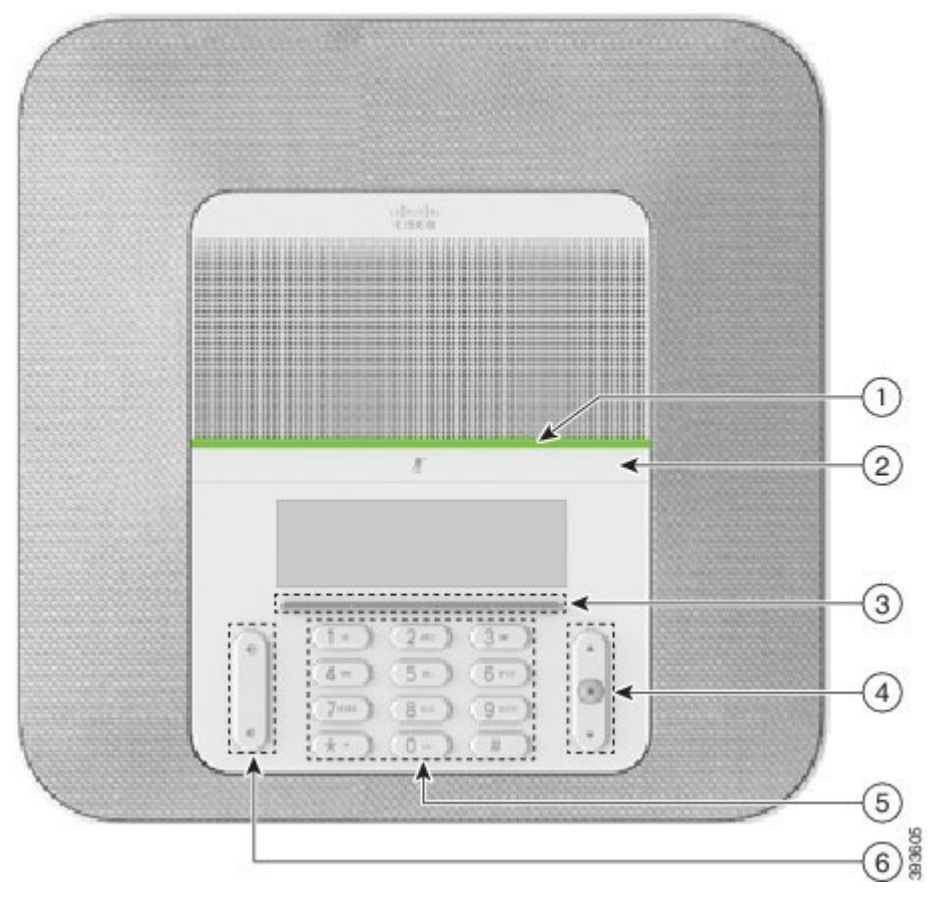

A következő táblázat a Cisco 8832-es IP-konferenciatelefon-készülékek kisegítő lehetőségeit sorolja fel látássérülteknek.

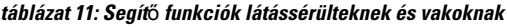

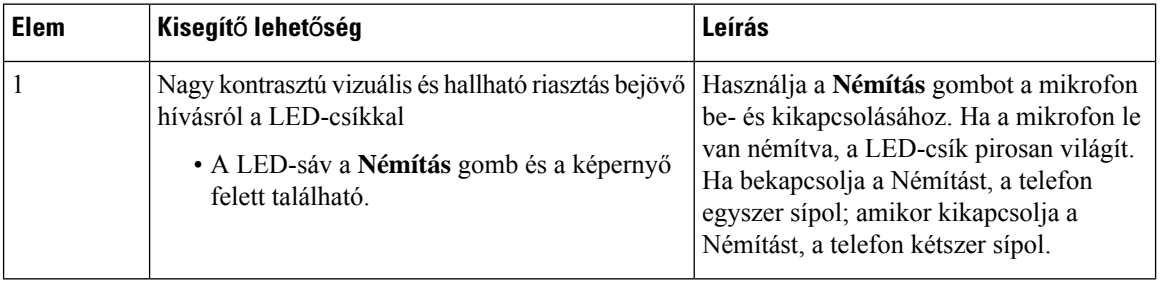

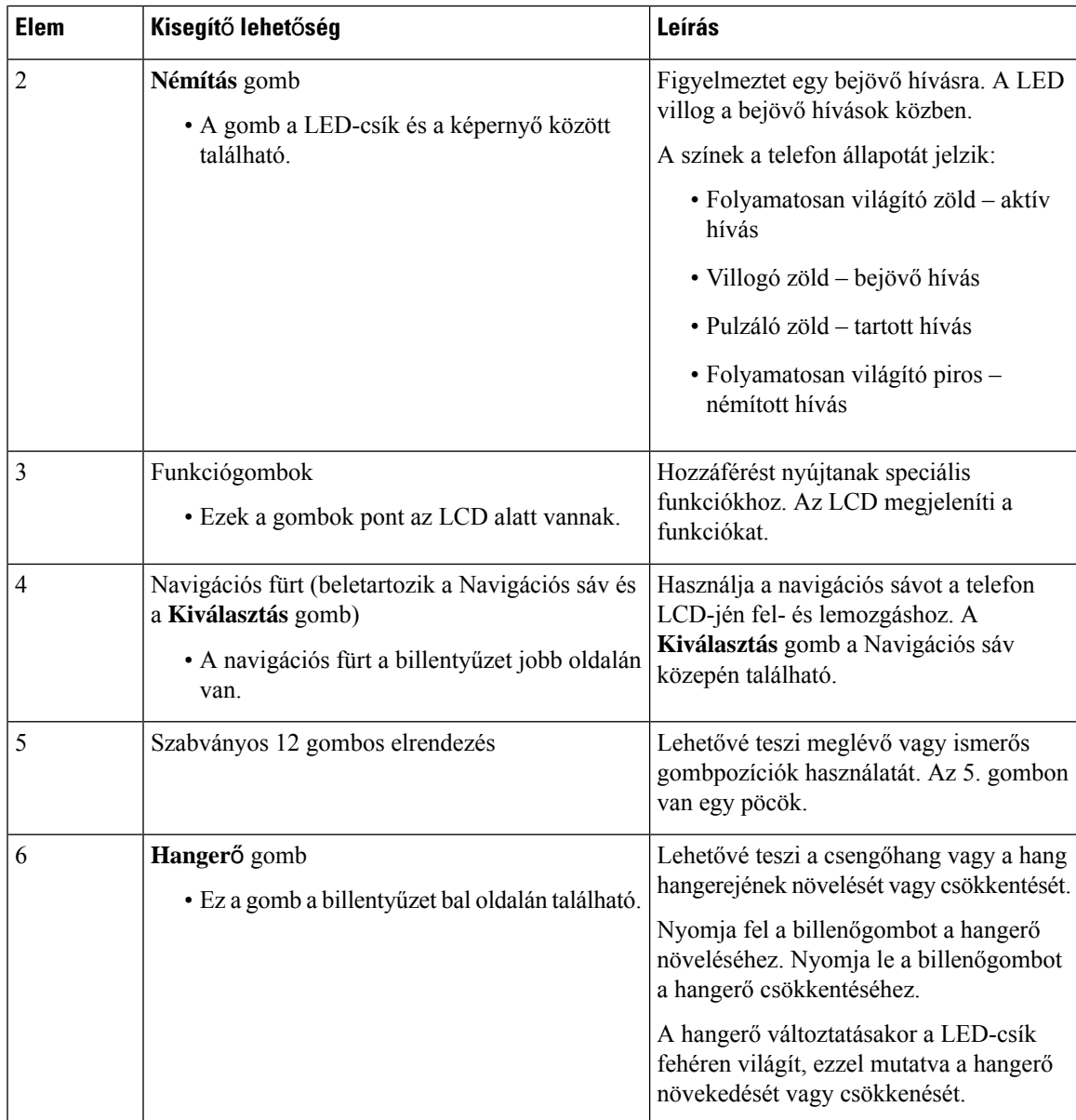

### <span id="page-34-0"></span>**Kisegít**ő **lehet**ő**ségek mozgássérülteknek**

A konferenciatelefonja rendelkezik szabványos segítő funkciókkal, amelyek csekély vagy semmi beállítást nem igényelnek.

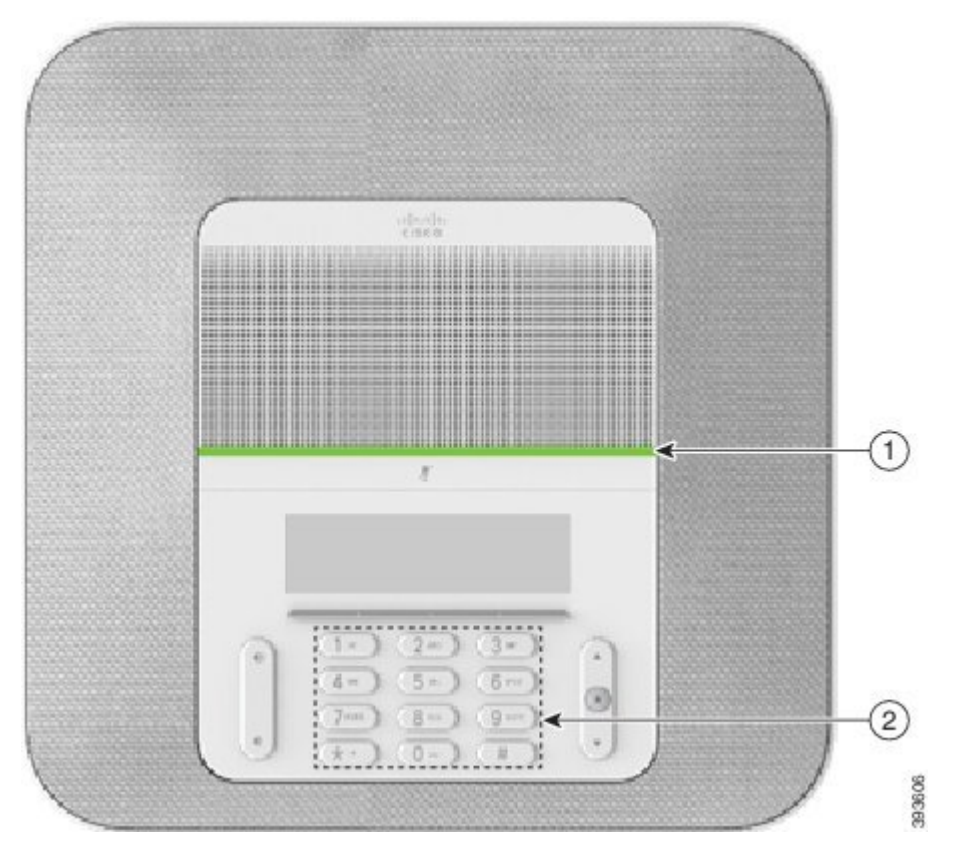

A következő táblázat a Cisco 8832-es IP-konferenciatelefon-készülékek kisegítő lehetőségeit sorolja fel mozgásérülteknek.

| <b>Elem</b>    | Kisegítő lehetőség                                                                          | Leírás                                                                                                    |
|----------------|---------------------------------------------------------------------------------------------|----------------------------------------------------------------------------------------------------|
|                | LED-csík                                                                                    | A telefon állapotát jelzi:                                                                                                    |
|                |                                                                                             | • Folyamatosan világító zöld – aktív hívás                                                                                                    |
|                |                                                                                             | • Villogó zöld – bejövő hívás                                                                                                    |
|                |                                                                                             | • Pulzáló zöld – tartott hívás                                                                                                    |
|                |                                                                                             | · Folyamatosan világító piros – némított hívás                                                                                                    |
| $\overline{2}$ | Erintés alapján megkülönböztethető<br>gombok és funkciók, például egy<br>pöcök az 5. gombon | Lehetővé teszi a telefon gombjainak könnyű<br>megtalálását. Például az 5. gombon van egy pöcök,<br>amellyel megtalálhatja a többi gomb helyzetét. |

**táblázat 12: Mozgássérülteket segít**ő **funkciók**

### <span id="page-35-0"></span>**Küls**ő **felek kisegít**ő **alkalmazásai**

A Cisco partnereivel együttműködve kínál olyan megoldásokat, amelyek kiegészítik a Cisco termékek és megoldások használhatóságát. Többféle, harmadik féltől származó alkalmazás érhető el, mint például a Cisco IPtelefonok valós idejű rögzítése, TDD/TTY kisegítő alkalmazások, RTT (Real Time Text), HCO/VCO, azaz hangátvitel, hangos hívásazonosító, beépített erősítők kézibeszélőkben, "foglalt fény" megoldások, audio/vizuális vészhelyzeti értesítések CIsco IPtelefonokon keresztül (fogyatékkal élő felhasználók támogatása) stb.

A külső féltől származó alkalmazásokkal kapcsolatos további információért forduljon a rendszergazdához.

### <span id="page-36-0"></span>**Hibaelhárítás**

Problémákat tapasztalhat a következő szituációkkal kapcsolatban:

- A telefon nem tud kommunikálni a hívásvezérlő rendszerrel.
- A hívásvezérlő rendszerben kommunikációs vagy belső probléma merült fel.
- A telefonnak belső hibája van.

Ha problémát tapasztal, a rendszergazda segíthet megtalálni annak kiváltó okát.

### <span id="page-36-1"></span>**Információk keresése a telefonról**

Előfordulhat, hogy a rendszergazda információt kér a telefonkészülékről. Ez az információ a telefon egyedi azonosítását szolgálja hibakeresési célból.

#### **Eljárás**

**Lépés 1** Válassza a **Rendszerinformációk** lehetőséget.

<span id="page-36-2"></span>**Lépés 2** Nyomja meg a **Kilépés** gombot.

### **Hívásmin**ő**ségi problémák jelentése**

A teljesítménybeli problémák elhárítása céljából a rendszergazda ideiglenesen telepítheti a telefonra a minőségjelentő eszközt (Quality Reporting Tool, QRT). A konfigurációtól függően használja a QRT-t a következőkre:

- Azonnali jelentés küldése az aktuális hívás hangproblémájáról
- Általános probléma kiválasztása kategórialistából, majd okkódok kiválasztása

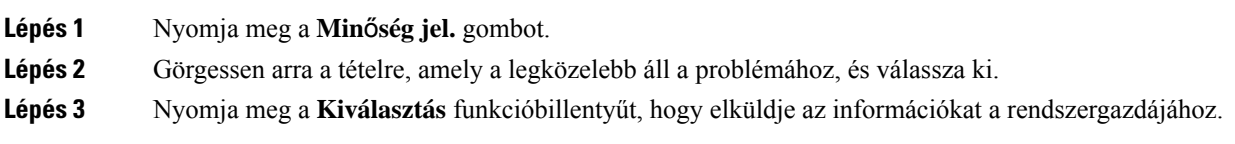

### <span id="page-37-0"></span>**Telefonnal kapcsolatos problémáit jelentse be**

A Cisco Collaboration Hibabejelentő eszköz (Problem Report Tool – PRT) segítségével összegyűjtheti és elküldheti a telefonnaplókat, valamint jelentheti a problémákat a rendszergazdának. Ha megjelenik egy üzenet, amely szerint a PRT-feltöltés sikertelen, az eszköz a hibabejelentést a telefonra menti, és értesítenie kell a rendszergazdát.

#### **Eljárás**

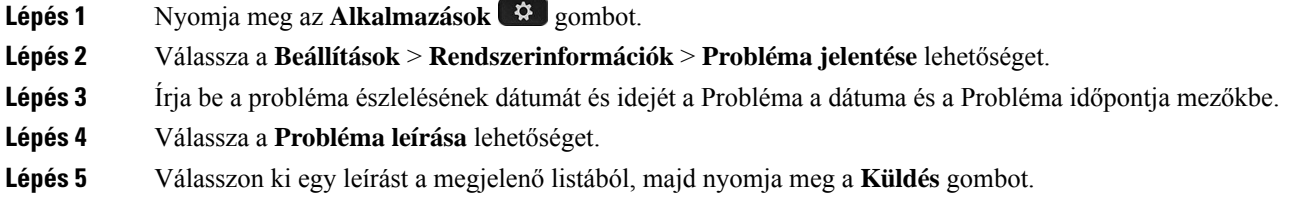

### <span id="page-37-1"></span>**Megszakadt kapcsolat**

Előfordulhat, hogy a telefon elveszti a kapcsolatot a telefonhálózattal. Amikor a kapcsolat megszakad, a telefon egy üzenetet jelenít meg.

Ha a kapcsolat megszakadásakor éppen aktív hívást folytat, a hívás nem szakad meg, Azonban a telefon minden szokásos funkciója nem áll rendelkezésre, mivel bizonyos funkcióknak információra van szükségük a hívásvezérlő rendszerből. Lehetséges például, hogy a funkciógombok nem fognak megfelelően működni.

Amikor a telefon újra csatlakozik a hívásvezérlő rendszerhez, ismét a szokott módon használhatja a telefont.

### <span id="page-37-2"></span>**A Cisco által a készülékre vállalt egy éves korlátozott jótállás feltételei**

A hardvereszköz jótállására és a jótállási idő alatt igénybe vehető szolgáltatásokra különleges feltételek vonatkoznak.

A formális Garancianyilatkozat, beleértve a Cisco szoftverekre vonatkozó garanciákat és licencszerződéseket, a Cisco.com webhelyen a következő URL-en érhető el: [https://www.cisco.com/go/hwwarranty.](https://www.cisco.com/go/hwwarranty)

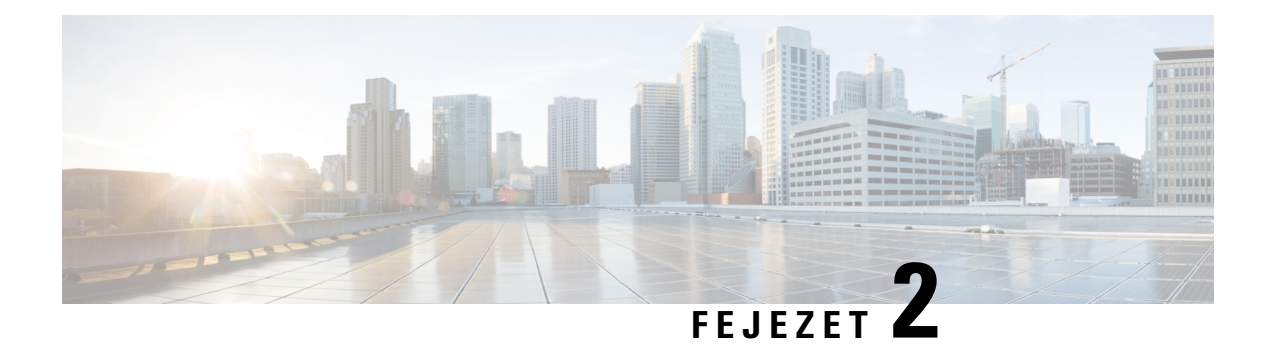

## <span id="page-38-0"></span>**Hívások**

- Hívás [kezdeményezése,](#page-38-1) a(z) 31. oldalon
- Hívás [fogadása,](#page-41-1) a(z) 34. oldalon
- Hívás [némítása,](#page-43-1) a(z) 36. oldalon
- Hívás tartása, a(z) 37. [oldalon](#page-44-0)
- Hívások [átirányítása,](#page-46-0) a(z) 39. oldalon
- Hívás [átadása,](#page-46-1) a(z) 39. oldalon
- [Konferenciahívások](#page-47-1) és értekezletek, a(z) 40. oldalon
- [Hangposta,](#page-48-2) a(z) 41. oldalon

## <span id="page-38-2"></span><span id="page-38-1"></span>**Hívás kezdeményezése**

A telefon ugyanúgy működik, mint egy hagyományos telefon. de segítségével könnyebb a hívások kezdeményezése.

### **Hívás kezdeményezése**

A telefonját ugyanúgy használhatja hívás kezdeményezésére, mint bármilyen más telefont.

### **Eljárás**

Írjon be egy számot, és nyomja meg a **Hívás** gombot.

### <span id="page-38-3"></span>**Hívás kezdeményezése telefoncímmel**

Esetenként előfordul, hogy a telefonszám mellett megvan a hívni kívánt fél telefoncíme is, amelyet felhasználhat a hívás kezdeményezéséhez.

A cím úgy is kinézhet, mint egy e-mail-cím, például **username1@example.com**, de tartalmazhatszámokat is, például **username2@209.165.200.224**.

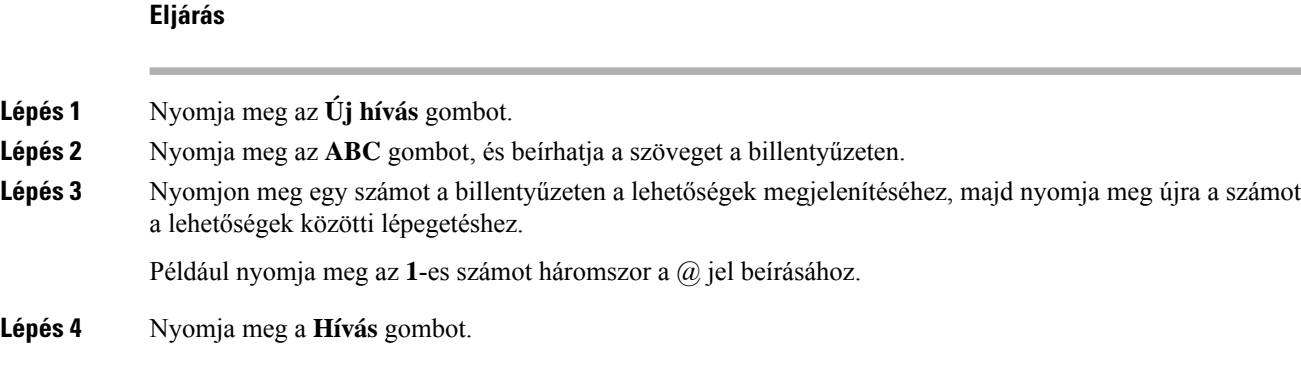

### <span id="page-39-0"></span>**Szám újrahívása**

A legutóbb hívott telefonszámot újra felhívhatja.

#### **Eljárás**

Nyomja meg az **Újrahív** gombot.

### <span id="page-39-1"></span>**Gyorshívó**

A gyakran hívott személyek számához a gyorsabb tárcsázás érdekében kódokat társíthat. A gyorshívó szolgáltatásokat csak azután tudja használni a telefonkészüléken, ha az Önkiszolgáló portálon beállította a gyorshívó funkciót. A gyorshívó kódok lehetővé teszik egy szám hívását kód alapján (néha rövidített tárcsázásként ismert).

- Gyorshívó gombok a telefonszámokat a gyorshíváshoz beállított egy vagy több vonalgombbal tárcsázhatja.
- Gyorshívó kódok a telefonszámokat kód segítségével tárcsázhatja (ez más néven a rövidített hívás).

#### **Kapcsolódó témakörök**

[Önkiszolgáló](#page-21-0) Portál, a(z) 14. oldalon [Gyorshívó](#page-22-0) számok, a(z) 15. oldalon

### <span id="page-39-2"></span>**Gyorstárcsázási hívás kezdeményezése a konferenciatelefonnal**

### **Miel**ő**tt elkezdené**

Állítson be gyorshívó kódokat az Önkiszolgáló portálon.

### **Eljárás**

**Lépés 1** Nyomja le a Navigáció sávot, vagy nyomja meg a **Kedvencek** gombot.

**Lépés 2** Válasszon ki egy gyorstárcsázási bejegyzést, majd nyomja meg a **Hívás** gombot.

### <span id="page-40-0"></span>**Hívás kezdeményezése gyorshívó kóddal**

### **Miel**ő**tt elkezdené**

A kódokat a Felhasználói beállítások Weboldalon állítsa be.

### **Eljárás**

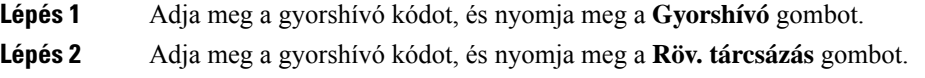

## <span id="page-40-1"></span>**Értesítés, ha egy partner elérhet**ő

Ha hív valakit, és a vonala foglalt vagy nem válaszol a hívásra, akkor kérhet egy értesítést különleges csengőhanggal vagy üzenettel, ha elérhetővé válik.

#### **Eljárás**

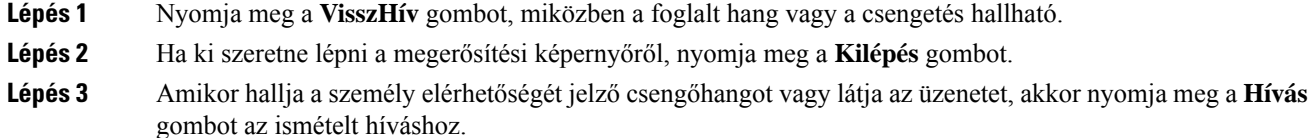

### <span id="page-40-2"></span>**Nemzetközi telefonszám tárcsázása**

A nemzetközi hívásokat a telefonszám előtt megadott plusz (+) előhívó jellel indíthatja.

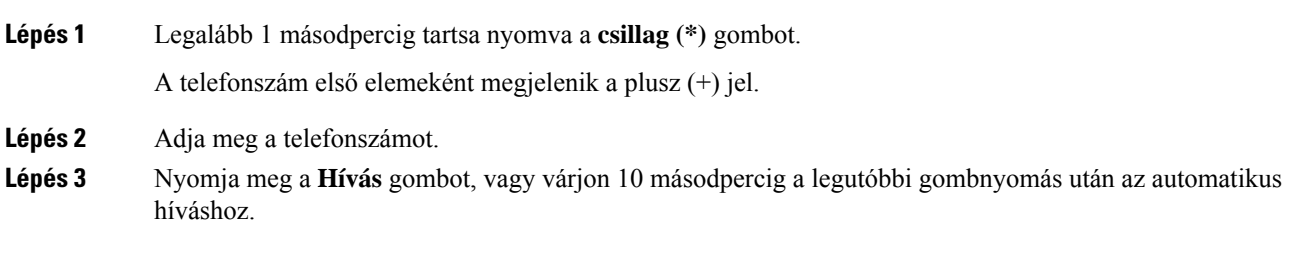

### <span id="page-41-0"></span>**Biztonságos hívások**

A rendszergazda megfelelő lépésekkel védelmet nyújthat a hívásoknak a vállalaton kívüli lehallgatással szemben. Ha hívás közben lakat ikon látható a telefonkészüléken, akkor a telefonhívás biztonságos. A telefon beállításaitól függően lehet, hogy be kell jelentkeznie, mielőtt hívást kezdeményezne, vagy mielőtt a kézibeszélő biztonsági hangjelzést adna.

## <span id="page-41-1"></span>**Hívás fogadása**

A Cisco telefon ugyanúgy működik, mint a hagyományos telefonkészülékek. azonban megkönnyíti a hívások fogadását.

### <span id="page-41-2"></span>**Hívás fogadása**

**Eljárás**

Nyomja meg a **Válasz** gombot.

### <span id="page-41-3"></span>**A konferenciatelefonján várakozó hívás fogadása**

Amikor aktív hívásban van, akkor a konferenciatelefon egy várakozó hívásról egy sípolással és a telefonképernyőjén megjelenő üzenettel tájékoztatja Önt.

**Eljárás**

Nyomja meg a **Válasz** gombot.

### <span id="page-41-4"></span>**Hívás elutasítása**

Kicsengő hívását továbbküldheti a hangpostarendszerére (ha konfigurálva van). Ha nincs beállítva, a hívás vissza lesz utasítva, és a hívó fél foglalt jelzést hall.

### **Eljárás**

Nyomja meg az **Elutas.** gombot.

### <span id="page-42-0"></span>**A "Ne zavarjanak" funkció bekapcsolása**

A "Ne zavarjanak" funkcióval elnémíthatja telefonkészülékét, és figyelmen kívül hagyhatja a bejövő hívásokról kapott értesítéseket, amikor ki akarja zárni a figyelemelterelő tényezőket.

Amikor bekapcsolja a "Ne zavarjanak" funkciót, a bejövő hívásait a rendszer másik számra irányítja át, például a hangpostára, ha az be van állítva.

#### **Eljárás**

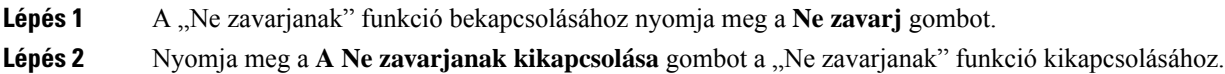

### <span id="page-42-1"></span>**Saját keres**ő**csoporton belüli hívás fogadása**

A keresőcsoport lehetővé teszi több bejövő hívás fogadását a hívási terhelés elosztása érdekében. A keresési csoportot és a hozzá tartozó telefonszámokat a rendszergazda állítja be. A telefonok a rendszergazda által a keresőcsoportban beállított keresés alapján csengenek ki. Ha Ön egy keresőcsoport tagja, be kell jelentkeznie a csoportba, amikor fogadni szeretné a hívásokat. Amikor nem szeretné, hogy az Ön telefonkészülékén csengjenek ki a hívások, ki kell jelentkeznie a csoportból.

A keresési csoportok beállításaitól függően az alábbi információk jelenhetnek meg a hívási értesítésben:

- A hívást fogadó vonal.
- A bejövő hívás címtárszáma.
- A keresési csoport neve vagy a próbaszám.

### **Miel**ő**tt elkezdené**

A keresési csoport hívásainak fogadásához be kell jelentkeznie a keresési csoportba.

### **Eljárás**

Ha egy keresési csoporthoz tartozó hívás cseng ki a telefonkészülékén, fogadja a hívást.

### <span id="page-42-3"></span><span id="page-42-2"></span>**Bejelentkezés keresési csoportba és kijelentkezés keresési csoportból**

Jelentkezzen ki a keresőcsoportból, ha nem szeretne hívásokat fogadni onnan. A közvetlenül Önnel kezdeményezett hívások továbbra is elérik.

### **Keresési csoport hívásvárakoztatási sorának megtekintése**

A várólista-statisztika segítségével ellenőrizheti a keresési csoport hívásvárakoztatási sorának állapotát. A várólista állapota képernyő az alábbi információkat tartalmazza:

• A keresőcsoport által használt telefonszám

- Az egyes keresési csoportok várólistáján lévő hívók száma
- Leghosszabb várakozási idő

### **Eljárás**

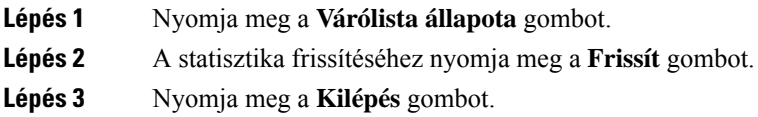

### <span id="page-43-0"></span>**Gyanús hívás nyomon követése**

Kéretlen hívás vagy telefonos zaklatás esetén a rosszakaratú hívás azonosítása (R.H.Azon) funkcióval riaszthatja a rendszergazdát. A telefon csendes értesítő üzenetben elküldi a rendszergazdának a hívás adatait.

#### **Eljárás**

Nyomja meg a **Jelentéshívó** gombot.

# <span id="page-43-1"></span>**Hívás némítása**

Hívás közben lenémíthatja a hangot, így Ön hallani fogja a másik személyt, de ő nem fogja hallani Önt. Amikor némítva van egy hívás a LED csíkok pirosan világítanak.

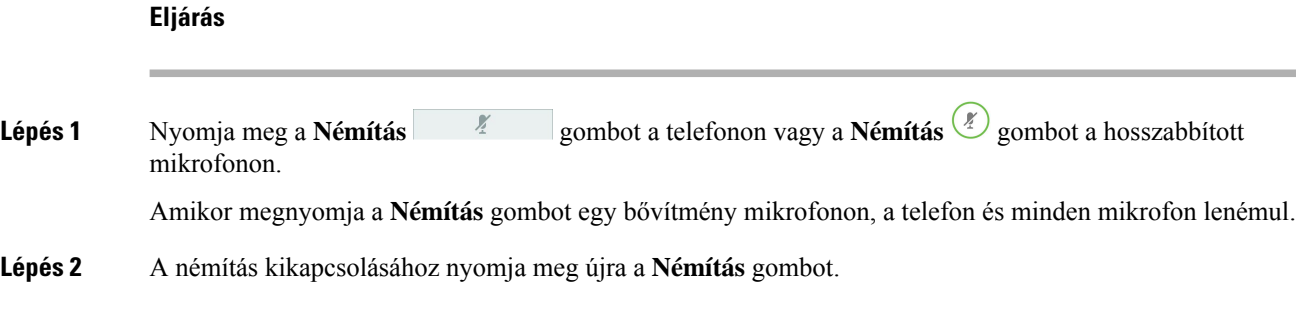

## <span id="page-44-0"></span>**Hívás tartása**

### <span id="page-44-1"></span>**Hívás tartásba helyezése**

Az aktív hívást tartásba teheti, majd folytathatja a hívást, amikor készen áll.

### **Eljárás**

**Lépés 1** Nyomja meg a **Tartás** gombot. **Lépés 2** A tartásban lévő hívás folytatásához nyomja meg újra a **Folytatás** gombot

### <span id="page-44-2"></span>**Túl sokáig tartásban hagyott hívás fogadása**

Amikor túl hosszú ideig várakoztat egy hívást, a következő figyelmeztetéseket kapja:

- Egyetlen, szabályos időközönként ismétlődő csengetés
- Sárgán villogó vonalgomb
- Villogó üzenetjelző a kézibeszélőn
- Villogó LED-csík
- A telefon képernyőjén látható értesítés

### **Eljárás**

Nyomja meg a sárgán villogó vonalgombot vagy a **Válasz** gombot a tartásban lévő hívás folytatásához.

## <span id="page-44-3"></span>**Átváltás aktív és tartásban lév**ő **hívások között**

Egyszerűen válthat az aktív és a várakoztatott hívások között.

#### **Eljárás**

Ha a tartásban lévő hívásra szeretne váltani, nyomja meg a **Csere** gombot.

### <span id="page-44-4"></span>**Hívásparkoltatás**

A telefonjával tud hívást parkoltatni.

A várakoztatott hívást a hálózat figyeli, hogy Ön meg ne feledkezzen róla. Ha a hívást túl sokáig várakoztatja, figyelmeztető hangjelzés hallható. Ekkor fogadhatja a hívást, elutasíthatja azt, vagy figyelmen kívül hagyhatja a hívást az eredeti telefonján. Vagy folytathatja a hívás fogadását egy másik telefonról is.

Ha egy bizonyos időn belül nem fogadja a hívást, azt a rendszergazda beállítása szerint a hangpostára vagy egy másik rendeltetési helyre irányítja a rendszer.

### <span id="page-45-0"></span>**Hívás tartásba helyezése hívásparkoltatással**

A telefonkészülékén fogadott aktív hívás parkoltatható, majd a hívásvezérlő rendszer másik telefonján felvehető.

A hívásparkoltatási számon csak egy hívás parkoltatható.

A rendszergazda kétféleképpen állíthatja be a hívásvárakoztatást:

- A telefon kijelzőjén megjelenik a parkolt hívás, és a **Folytatás** gomb megnyomásával veheti fel a hívást. A parkolt hívás vonalszáma a vonalon jelenik meg.
- Egy felbukkanó ablakban megjelenik a parkolt hívás vonalszáma. A vonal inaktív lesz. Ebben az esetben tárcsázza a vonalat a parkolt hívás felvételéhez.

### **Miel**ő**tt elkezdené**

A hívásnak aktívnak kell lennie.

#### **Eljárás**

<span id="page-45-1"></span>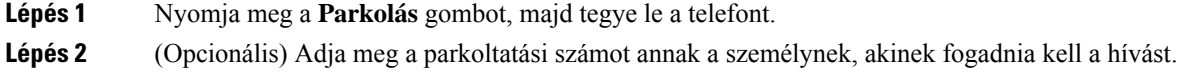

### **Tartásban lév**ő **hívás fogadása hívásparkoltatással**

A hívásvárakoztatás kétféle módon állítható be:

- A parkolt hívás akkor jelenik meg a telefonon, amikor a felhasználó felveszi.
- A hívás felvételéhez a felhasználónak tárcsáznia kell a megjelenített számot.

A funkció engedélyezéséhez és letiltásához a Cisco Unified Communications Managerben beállíthatja az Egy vonal hozzárendelése a hívásvárakoztatáshoz mezőt. Alapértelmezés szerint a funkció engedélyezve van.

#### **Miel**ő**tt elkezdené**

Szüksége lesz a hívás parkoltatására használt számra.

### **Eljárás**

A hívás fogadásához adja meg azt a számot, amelyen a hívás parkol.

## <span id="page-46-0"></span>**Hívások átirányítása**

A telefonkészülékről átirányíthatja a hívásokat másik telefonszámra.

A hívások kétféleképpen irányíthatók át:

- Minden hívás átirányítása
- Átirányítás különleges esetekben, például a telefon foglalt, vagy nem veszik fel.

Egy telefon átirányításakor megjelenik a képernyőn az Összes átirányítása ikon.

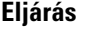

- **Lépés 1** Ha a telefon inaktív, nyomja meg az **Összes átirányítása** gombot.
- **Lépés 2** A hívásátirányítás célszámát pontosan úgy adja meg, ahogyan a telefonkészülékéről tárcsázná, vagy válasszon egy bejegyzést a legutóbbi hívások közül.

#### **Kapcsolódó témakörök**

[Önkiszolgáló](#page-21-0) Portál, a(z) 14. oldalon

## <span id="page-46-2"></span><span id="page-46-1"></span>**Hívás átadása**

Az aktív hívást átadhatja valaki másnak.

### **Hívás átadása másik személynek**

Hívás átadásakor az eredeti hívásban maradhat, amíg a másik személy nem veszi fel a telefont. Így privátban beszélhet a másik személlyel, mielőtt elhagyja a hívást. Ha nem akar beszélni, irányítsa át a hívást, mielőtt a másik személy válaszol.

A két hívó között át is válthat, így egyenként tárgyalhat velük, mielőtt kilép a hívásból.

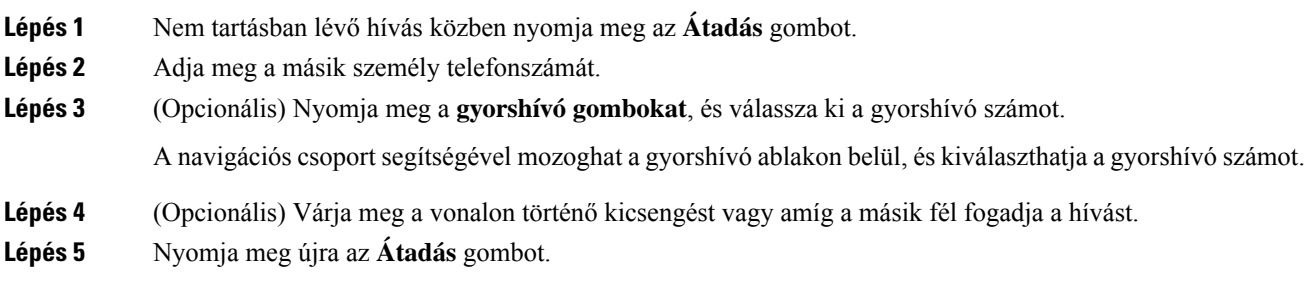

### <span id="page-47-0"></span>**Továbbítás el**ő**tt egyeztessen**

A hívás továbbítása előtt beszélhet azzal a személlyel, akinek a hívást továbbítja. A továbbítás előtt át is válthat a hívást és a továbbított hívás között.

#### **Miel**ő**tt elkezdené**

Van egy aktív hívása, amelyet továbbítania kell.

#### **Eljárás**

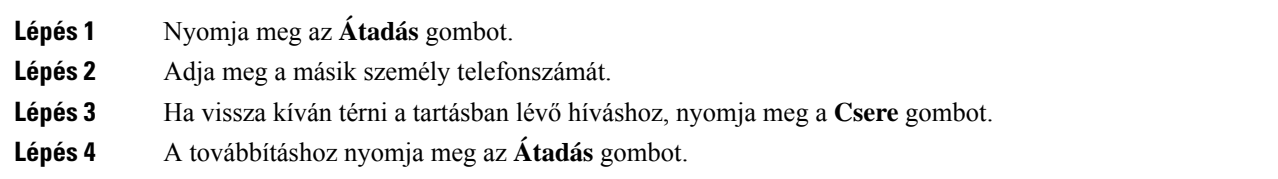

## <span id="page-47-1"></span>**Konferenciahívások és értekezletek**

Egyetlen hívás keretében több emberrel is beszélhet. Tárcsázhat egy másik személyt, és hozzáadhatja a beszélgetéshez. Ha több telefonvonallal rendelkezik, két vonalon két híváshoz is csatlakozhat.

Egyetlen hívás keretében több emberrel is beszélhet. Tárcsázhat egy másik személyt, és hozzáadhatja a beszélgetéshez.

Ha több személyt ad hozzá a konferenciabeszélgetéshez, várjon néhány másodpercet az egyes résztvevők felvétele között.

A konferencia szervezőjeként eltávolíthat egyes résztvevőket a konferenciából. A konferencia akkor ér véget, ha minden résztvevő letette.

### <span id="page-47-2"></span>**Másik személy hozzáadása a híváshoz**

Ha hívásban van, akkor hozzáadhat valaki mást a beszélgetéshez.

#### **Eljárás**

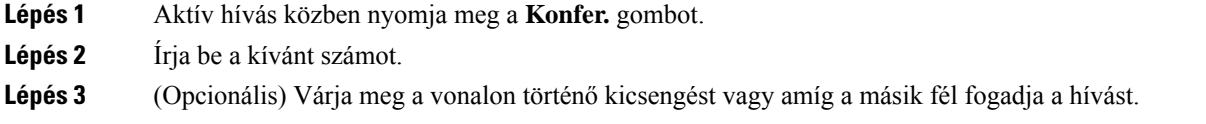

**Lépés 4** Nyomja meg a **Konfer.** gombot.

### <span id="page-48-0"></span>**Hívások közötti váltás a konferencia befejezése el**ő**tt**

Mielőtt hozzáad valakit a konferenciához, beszélhet vele. Át is válthat a konferenciahívás és a másik személlyel folytatott hívás között.

#### **Eljárás**

**Lépés 1** Hívja fel a konferencia új résztvevőjét, de ne adja hozzá a konferenciához.

Várjon, amíg létre nem jön a kapcsolat a hívott féllel.

**Lépés 2** A **Csere** gombbal válthat át a résztvevő és a konferencia között.

### <span id="page-48-1"></span>**Konferencia-résztvev**ő**k megtekintése és eltávolítása**

Ha konferenciát hoz létre, megnézheti a konferenciához legutoljára csatlakozó 16 résztvevő adatait. A résztvevőket el is távolíthatja.

**Eljárás**

**Lépés 1** Konferenciabeszélgetés közben nyomja meg a **Részl. megj.** gombot a résztvevők listájának megtekintéséhez. **Lépés 2** (Opcionális) Ha el kíván távolítani egy résztvevőt a konferenciából, jelölje ki a kívánt résztvevőt, és nyomja meg az **Eltávolítás** gombot.

## <span id="page-48-2"></span>**Hangposta**

A telefonkészülékről közvetlenül elérheti hangüzeneteit. A rendszergazdának kell beállítania a hangpostafiókját és a telefonját a hangpostarendszer eléréséhez.

A telefon **Üzenetek** funkciógombja a hangpostarendszer elérését biztosító gyorshívóként működik.

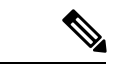

**Megjegyzés**

Ha a konferenciatelefon közös telefonkészülék egy konferenciateremben, akkor lehet, hogy az **Üzenetek** funkciógomb nem jelenik meg.

Amikor Ön nincs az asztalánál, akkor felhívhatja a hangpostarendszerét, hogy hozzáférjen a hangpostájához. A rendszergazdától kaphatja meg a hangpostarendszer külső telefonszámát.

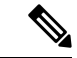

#### **Megjegyzés**

Ez a dokumentum a hangpostával kapcsolatban csak korlátozott mennyiségű információt tartalmaz, mivel a hangposta nem része a telefonnak. Ez egy külön összetevő egy olyan kiszolgálóval és firmware-rel, amelyet a vállalat vásárol meg. A hangposta beállításával és használatával kapcsolatos további tudnivalókért tekintse meg a *Cisco Unity Connection telefonos felület használati útmutatóját* itt: [https://www.cisco.com/c/en/us/](https://www.cisco.com/c/en/us/support/unified-communications/unity-connection/products-user-guide-list.html) [support/unified-communications/unity-connection/products-user-guide-list.html.](https://www.cisco.com/c/en/us/support/unified-communications/unity-connection/products-user-guide-list.html)

### <span id="page-49-0"></span>**Új hangüzenetek ellen**ő**rzése**

Hogy megtudja, ha új hangposta-üzenetet kapott, a képernyő megjeleníti a nem fogadott hívások és a hangpostaüzenetek számát. Ha több mint 99 új üzenete van, a plusz (+) jel látható.

Egy hangjelzést isfog hallani a hangszórón keresztül, amikor felvett kagylóstárcsázást használ. Ez a hangjelzés az adott vonalra vonatkozik; Csak akkor hallja, ha olyan vonalat használ, amelyen hangüzenetek vannak.

#### **Kapcsolódó témakörök**

[Önkiszolgáló](#page-21-0) Portál, a(z) 14. oldalon

### <span id="page-49-1"></span>**A hangposta-üzenetek elérése**

Ellenőrizheti az aktuális hangposta-üzeneteket, vagy újból meghallgathatja a régi üzeneteket.

### **Miel**ő**tt elkezdené**

Minden hangposta-rendszer más és más, ezért kérdezze meg a rendszergazdától vagy az informatikai osztálytól, hogy melyik rendszert használja a vállalat. Ez a fejezet a Cisco Unity Connection rendszerről szól, mivel a legtöbb Cisco ügyfél a hangposta rendszeréhez ezt a terméket használja. Előfordulhat azonban, hogy az adott vállalat egy másik terméket használ.

### **Eljárás**

**Lépés 1** Nyomja meg az **Üzenetek** gombot.

**Lépés 2** Kövesse a hangutasításokat.

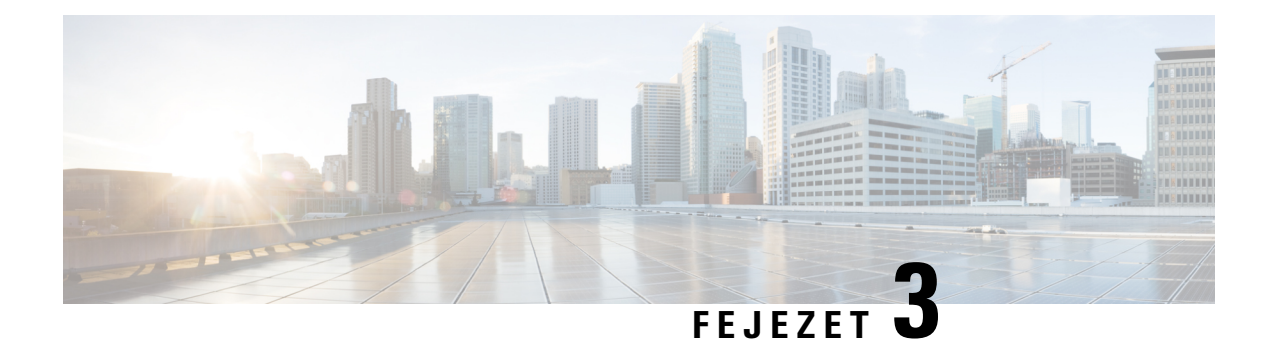

# <span id="page-50-0"></span>**Névjegyek**

- [Vállalati](#page-50-1) címtár, a(z) 43. oldalon
- [Személyes](#page-50-3) címtár, a(z) 43. oldalon
- Cisco Web Dialer, a(z) 47. [oldalon](#page-54-0)

## <span id="page-50-2"></span><span id="page-50-1"></span>**Vállalati címtár**

Munkatársa számát megkeresheti a telefonján, így könnyebben felhívhatja. A címtárat a rendszergazda állítja be és tartja karban.

## **Névjegy hívása a vállalati címtárból**

### **Eljárás**

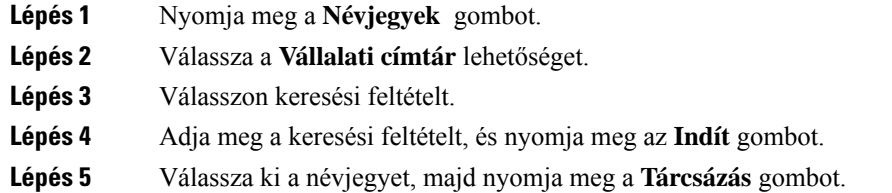

## <span id="page-50-3"></span>**Személyes címtár**

A személyes címtár az ismerősök, családtagok és munkatársak kapcsolattartási adatainak tárolására használható. Lehetősége van a saját névjegyeit felvenni a személyes címtárba. Hozzáadhat speciális gyorstárcsázó kódokat a gyakran hívott személyekhez.

A személyes címtárat a telefonról és az Önkiszolgáló portálról is beállíthatja. Használja a telefonját gyorstárcsázó kódok címtár-bejegyzésekhez történő hozzárendeléséhez.

### **Kapcsolódó témakörök**

[Önkiszolgáló](#page-21-0) Portál, a(z) 14. oldalon

### <span id="page-51-0"></span>**Bejelentkezés személyes címtárba és kijelentkezés személyes címtárból**

#### **Miel**ő**tt elkezdené**

Ahhoz, hogy bejelentkezzen a személyes címtárába, szüksége lesz a felhasználói azonosítójára és a PIN-kódjára. Ha nem ismeri ezeket, forduljon a rendszergazdához.

### **Eljárás**

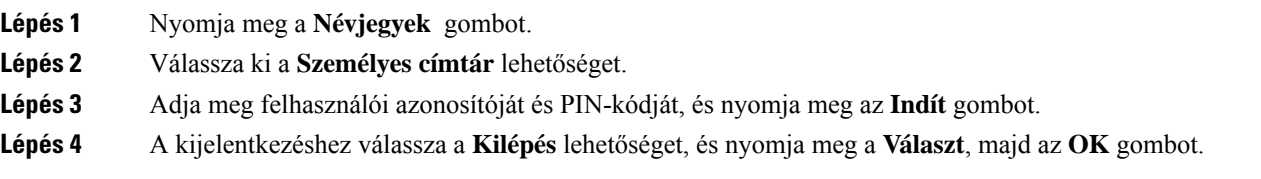

## <span id="page-51-1"></span>**Új névjegy felvétele a személyes címtárba**

### **Eljárás**

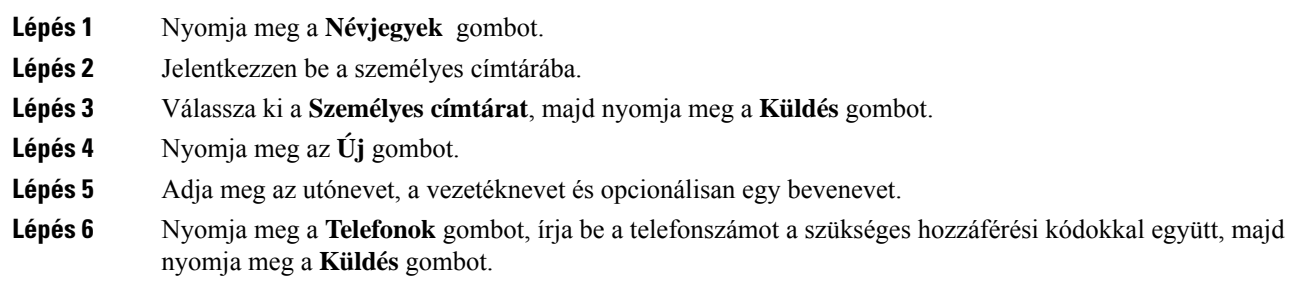

### <span id="page-51-2"></span>**Névjegy keresése a személyes címtárban**

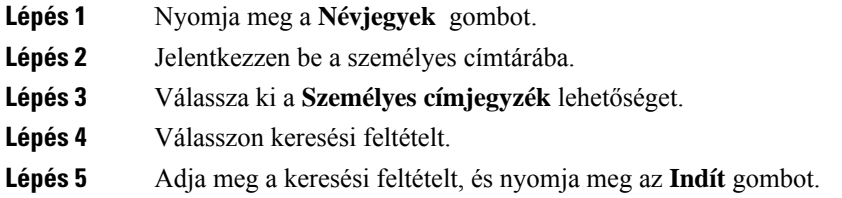

## <span id="page-52-0"></span>**Partner hívása a személyes címtárból**

### **Eljárás**

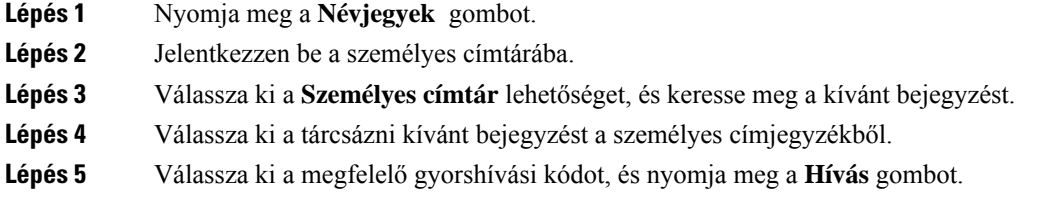

## <span id="page-52-1"></span>**Gyorshívási kód hozzárendelése névjegyhez**

Gyorstárcsázási kóddal könnyebb felhívni egy névjegyet.

### **Eljárás**

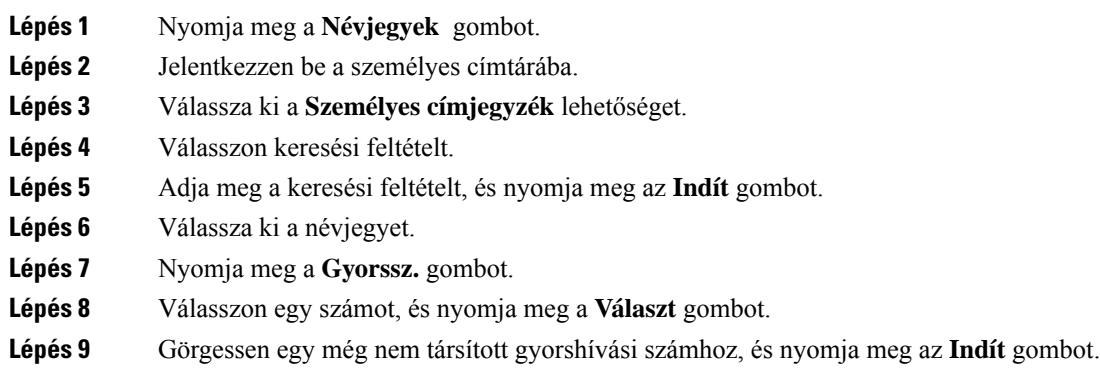

## <span id="page-52-2"></span>**Partner hívása gyorshívási kóddal**

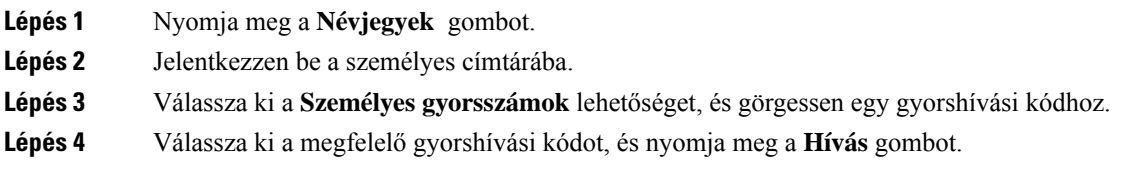

## <span id="page-53-0"></span>**A személyes címtárban szerepl**ő **névjegy szerkesztése**

### **Eljárás**

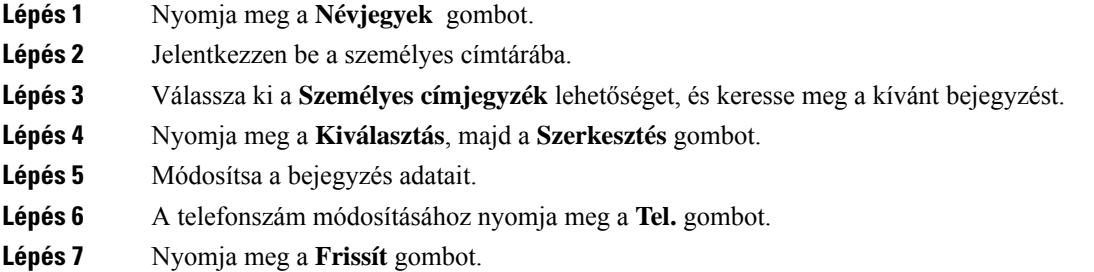

## <span id="page-53-1"></span>**Névjegy eltávolítása a személyes címtárból**

### **Eljárás**

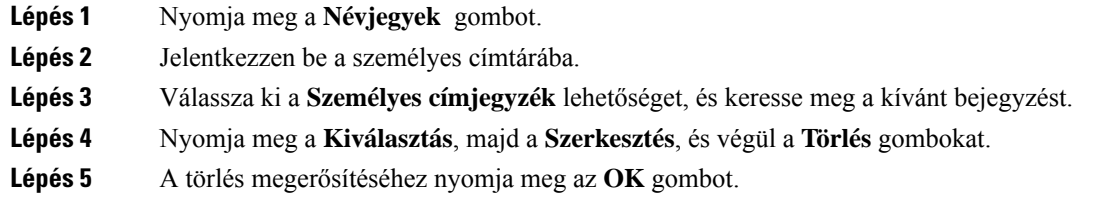

## <span id="page-53-2"></span>**Gyorstárcsázó kód törlése**

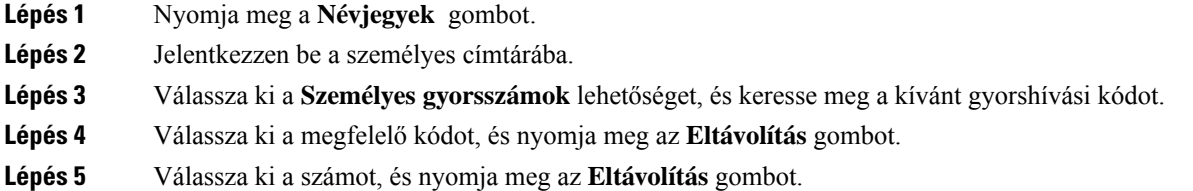

## <span id="page-54-0"></span>**Cisco Web Dialer**

A Cisco Web Dialer, egy böngészőprogram és a Cisco IP-telefon segítségével hívást kezdeményezhet a webes és asztali alkalmazásokból. Nyisson meg a böngészőben egy weboldalt vagy a vállalati címtárat, majd kattintson egy hiperhivatkozással jelölt telefonszámra a hívásindításhoz.

A híváskezdeményezéshez felhasználói azonosítóra és jelszóra van szükség. Ezeket a rendszergazdától szerezheti be. Az első hívás előtt meg kell adnia a kívánt beállításokat.

Bővebb tájékoztatást a "Cisco Web Dialer" dokumentumban talál, a következő weboldalon[:https://www.cisco.com/c/en/us/support/unified-communications/](https://www.cisco.com/c/en/us/support/unified-communications/unified-communications-manager-callmanager/products-installation-and-configuration-guides-list.html) [unified-communications-manager-callmanager/products-installation-and-configuration-guides-list.html](https://www.cisco.com/c/en/us/support/unified-communications/unified-communications-manager-callmanager/products-installation-and-configuration-guides-list.html)

 $\mathbf I$ 

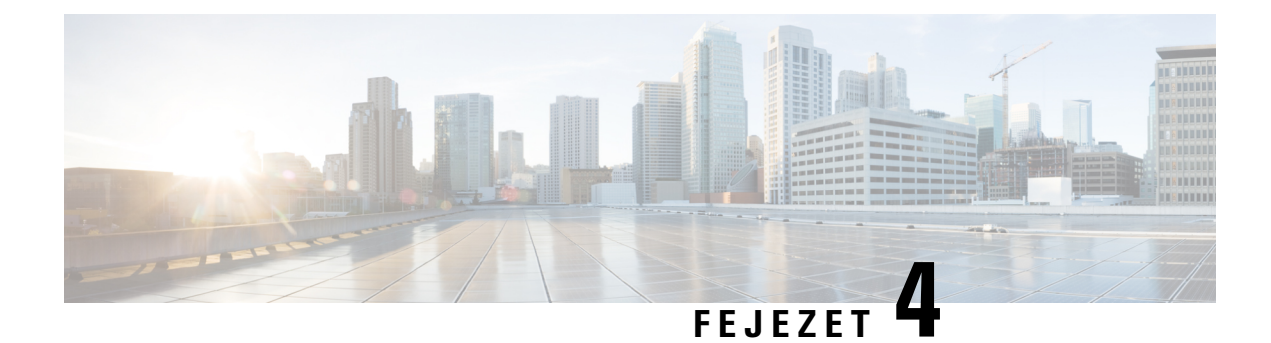

## <span id="page-56-0"></span>**Legutóbbi hívások**

- A [legutóbbi](#page-56-1) hívások listája, a(z) 49. oldalon
- A legutóbbi hívások [megtekintése,](#page-56-2) a(z) 49. oldalon
- Visszahívás a [híváslistából,](#page-57-0) a(z) 50. oldalon
- A legutóbbi hívások [listájának](#page-57-1) törlése, a(z) 50. oldalon
- [Hívásrekord](#page-57-2) törlése , a(z) 50. oldalon

## <span id="page-56-1"></span>**A legutóbbi hívások listája**

A Híváslistában a legutolsó 150 egyéni hívás és híváscsoport látható.

Amikor a Híváslista eléri a maximális méretet, a következő új bejegyzés felülírja a lista legrégebbi elemét.

A Híváslistában szereplő hívások egy csoportba kerülnek, ha azonosszámhoz tartoznak, és egymást követték. Az azonos számról bejövő nem fogadott hívások is egy csoportot képeznek.

Ha keresőcsoportot használ, vegye figyelembe a következőket:

• Ha telefonja egy szórt keresőcsoport része, akkor a keresőcsoport többi tagja által felvett hívások a hívási előzményekben fogadott hívásként jelennek meg.

## <span id="page-56-2"></span>**A legutóbbi hívások megtekintése**

Nézze meg, ki hívta fel a legutóbb.

#### **Eljárás**

Válassza a **Híváslista** lehetőséget.

Amikor a telefon tétlen állapotban van, a Navigációs klaszter megnyomásával is megtekinthető a Legutóbbi hívások listája.

## <span id="page-57-0"></span>**Visszahívás a híváslistából**

Egyszerűen felhívhatja azokat, akik már hívták Önt.

### **Eljárás**

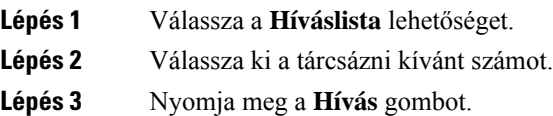

# <span id="page-57-1"></span>**A legutóbbi hívások listájának törlése**

Törölheti a telefonja Híváslistáját.

#### **Eljárás**

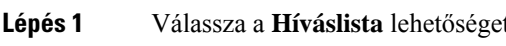

**Lépés 2** Nyomja meg a **Kiürít** gombot.

<span id="page-57-2"></span>**Lépés 3** Nyomja meg a **Törlés** gombot.

## **Hívásrekord törlése**

A Híváslistátszerkeszteni lehet, és egyesével is eltávolíthat hívásokat az előzmények közül. Ez segít megőrizni a fontos hívásinformációkat, mivel a Híváslista csak 150 hívást képes tárolni.

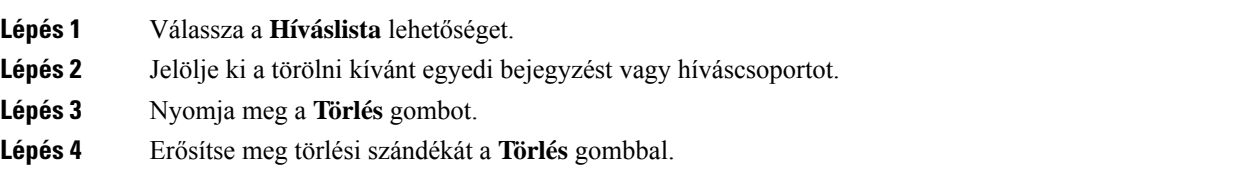

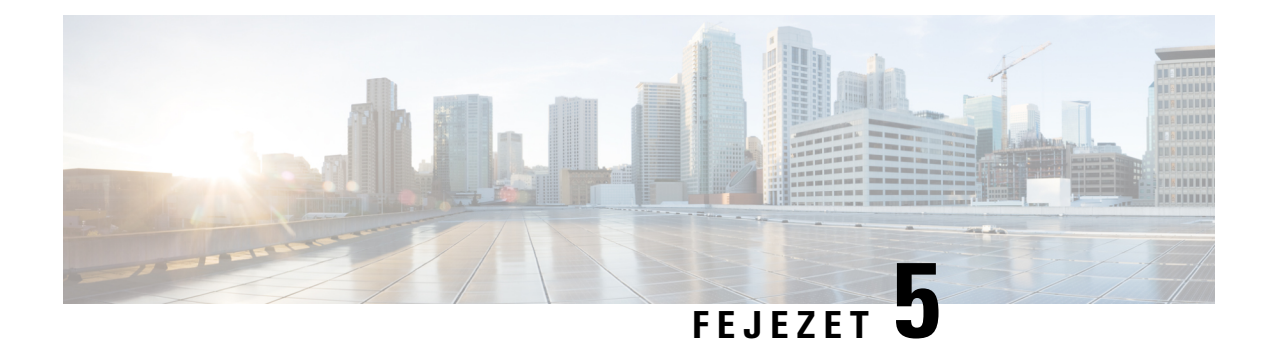

# <span id="page-58-0"></span>**Beállítások**

- A csengőhang [módosítása,](#page-58-1) a(z) 51. oldalon
- A csengőhang [hangerejének](#page-58-2) beállítása, a(z) 51. oldalon
- Hangerő [beállítása](#page-59-0) hívás közben, a(z) 52. oldalon
- [Telefon](#page-59-1) kijelző nyelve, a(z) 52. oldalon

## <span id="page-58-1"></span>**A cseng**ő**hang módosítása**

Módosítani lehet a telefon bejövő hívásoknál használt hangját.

### **Eljárás**

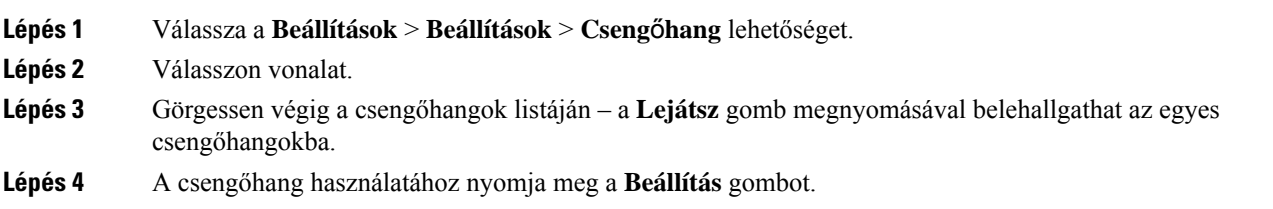

# <span id="page-58-2"></span>**A cseng**ő**hang hangerejének beállítása**

Ha a telefon túl hangosan vagy túl halkan jelzi a bejövő hívásokat, lehetősége van módosítani a csengőhang hangerejét. A csengőhang hangerejének megváltoztatása nem befolyásolja a hívás közben tapasztalt híváshangerőt.

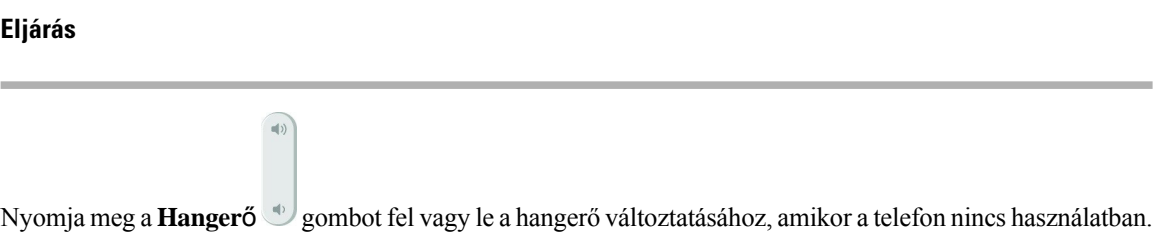

## <span id="page-59-0"></span>**Hanger**ő **beállítása hívás közben**

Ha a kézibeszélő, a fejhallgató vagy a kihangosító hangereje túl nagy vagy túl kicsi, lehetősége van hívás közben módosítani azt. Ha hívás közben módosítja a hangerőt, a változtatás kizárólag az éppen használt eszköz hangerejét érinti. Ha például fejhallgató használata közben módosítja a hangerőt, a kézikészülék hangereje nem változik.

### **Eljárás**

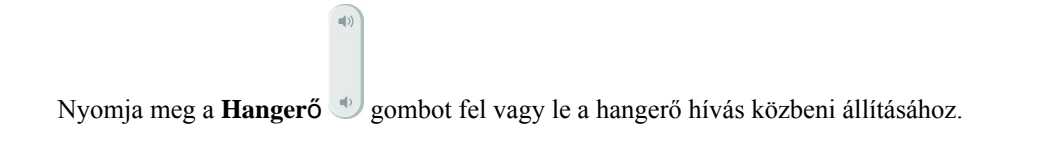

## <span id="page-59-1"></span>**Telefon kijelz**ő **nyelve**

A telefon több nyelven is képes megjeleníteni szöveget. A rendszergazda állítja be, hogy milyen nyelvet használ a telefon. Lépjen kapcsolatba a rendszergazdával, ha módosítani szeretné a nyelvet.

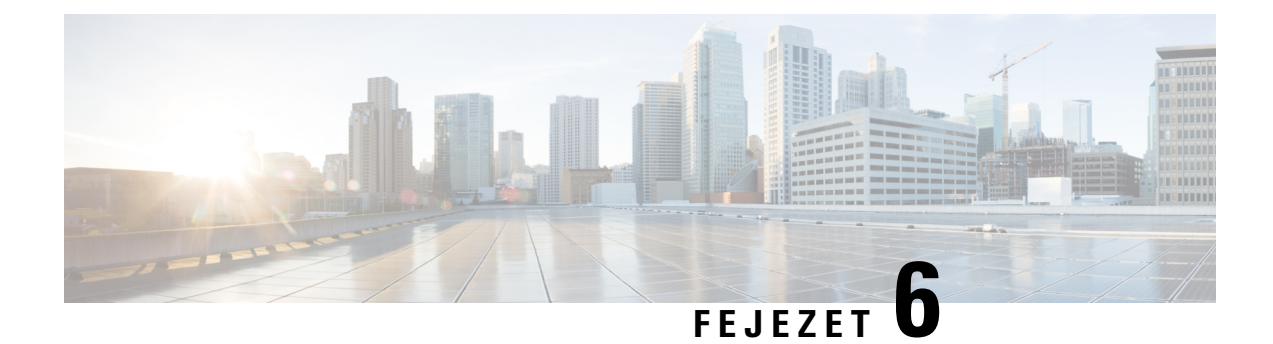

## <span id="page-60-0"></span>**Alkalmazások**

- Elérhető [alkalmazások,](#page-60-1) a(z) 53. oldalon
- Az aktív alkalmazások [megtekintése,](#page-60-2) a(z) 53. oldalon
- Átváltás az aktív [alkalmazásokra,](#page-60-3) a(z) 53. oldalon
- Az aktív [alkalmazások](#page-61-0) bezárása, a(z) 54. oldalon

## <span id="page-60-1"></span>**Elérhet**ő **alkalmazások**

A Cisco telefonok alapértelmezésben nem tartalmazzák ezeket az alkalmazásokat. Cége azonban hozzáadhatott alkalmazásokat (például időjárás, részvényárfolyam, céghírek, teendők), valamint hasonló információkat és szolgáltatásokat a készülékhez.

## <span id="page-60-2"></span>**Az aktív alkalmazások megtekintése**

Egyszerűen megtekintheti a már megnyitott alkalmazásokat.

### **Eljárás**

<span id="page-60-3"></span>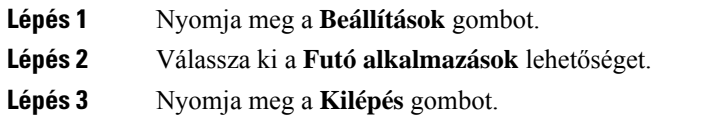

# **Átváltás az aktív alkalmazásokra**

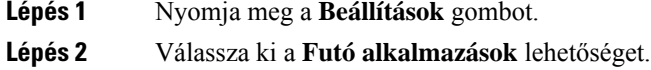

I

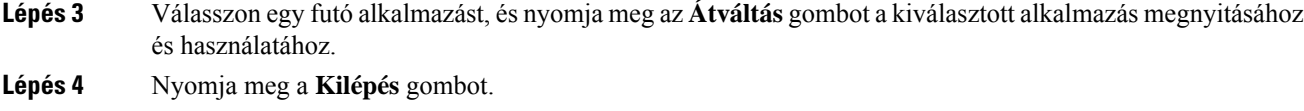

# <span id="page-61-0"></span>**Az aktív alkalmazások bezárása**

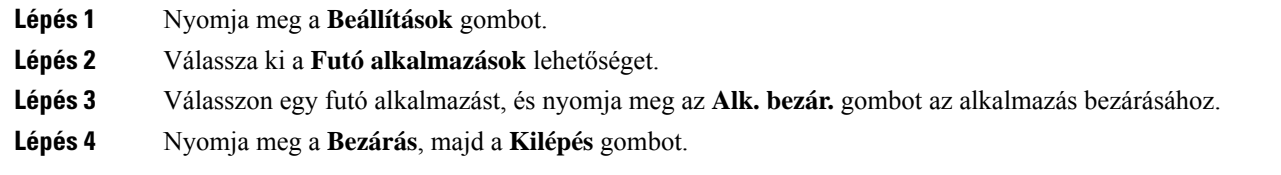

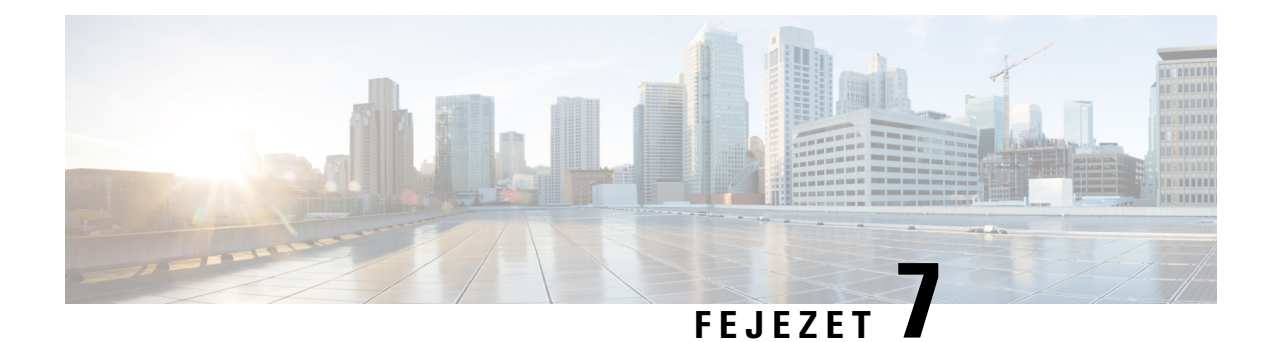

# <span id="page-62-0"></span>**Termékbiztonság és biztonság**

- [Megfelelőségi](#page-62-1) nyilatkozatok, a(z) 55. oldalon
- A Cisco termékek biztonsági [áttekintése,](#page-63-4) a(z) 56. oldalon
- Fontos online [információk,](#page-64-0) a(z) 57. oldalon

## <span id="page-62-2"></span><span id="page-62-1"></span>**Megfelel**ő**ségi nyilatkozatok**

### <span id="page-62-3"></span>**Megfelel**ő**ségi nyilatkozatok az Európai Unió számára**

### **CE-jelölés**

Az alábbi CE jelölés került a készülékre és a csomagolásra.

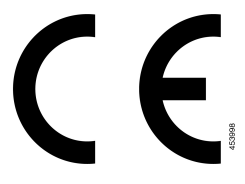

### <span id="page-62-4"></span>**Kanadára vonatkozó megfelel**ő**ségi nyilatkozatok**

Ez a készülék teljesíti az Industry Canada (Kanada ipari felügyeleti hatósága) által megfogalmazott, a külön engedélyt nem igénylő eszközökre vonatkozó RSS-szabvány(oka)t. A készülék működtetése az alábbi két feltételhez van kötve: (1) a készülék nem okozhat interferenciát, illetve (2) a készüléknek el kell viselnie minden interferenciát, beleértve a készülék esetleges működési zavarát okozókat is. Elképzelhető, hogy a kommunikáció bizalmas volta nem biztosítható a telefon használatával.

Ez a termék megfelel a kanadai 'Innovation, Science and Economic Development Canada' műszaki specifikációnak.

#### **Kanadai megfelel**ő**ségi nyilatkozat**

Cet appareil est conforme aux normes RSS exemptes de licence RSS d'Industry Canada. Le fonctionnement de cet appareil est Dániel István à deux feltételek: (1) a ce périphérique ne doit pas causer d'interférence et (2) a ce périphérique doit támogatója les interférences, y beleértve: celles susceptibles d'entraîner un

fonctionnement nem souhaitable de l'appareil. La protection des communications ne peut pas être assurée lors de l'utilisation de ce téléphone.

Le présent produit est conforme aux spécifications techniques applicables d'Innovation, Sciences et Développement économique Canada.

### <span id="page-63-0"></span>**Megfelelés az FCC biztonsági el**ő**írásainak**

A Federal Communications Commission (FCC) a következőkre ír elő megfelelőségi nyilatkozatot:

### <span id="page-63-2"></span><span id="page-63-1"></span>**FCC 15.21 részre vonatkozó nyilatkozat**

Minden olyan változtatás vagy módosítás, amelyet a megfelelőségért felelős fél nem hagyott kifejezetten jóvá, érvénytelenítheti a felhasználó készüléküzemeltetési jogát.

### **FCC-nyilatkozat a rádiófrekvenciás sugárzásnak való kitettségr**ő**l**

A berendezés megfelel az FCC által meghatározott, nem ellenőrzött környezetekre vonatkozó sugárzási határértékeknek. A végfelhasználónak a rádiófrekvenciás sugárzásra vonatkozó előírások betartása érdekében követnie kell a meghatározott kezelési utasításokat. Az adókészüléket legalább 20 cm távolságra kell helyezni a felhasználótól, és nem szabad más antenna vagy jeladó készülék közvetlen közelébe tenni, illetve azzal együtt használni.

### <span id="page-63-3"></span>**Vev**ő**- és B osztályú digitális készülékekre vonatkozó FCC-nyilatkozat**

Ez a termék a B osztályú digitális eszközökre vonatkozó rádiózavarási határértékek tesztje során megfelelt azFCC (Federal Communications Commission) előírásainak 15. pontja szerinti feltételeknek. A szóban forgó határértékek megállapítása biztosítja, hogy a lakóterületeken ne legyenek észlelhetők káros interferenciák. A berendezés rádiófrekvenciás energiát hoz létre és használ, és ezt kisugározhatja. Ha a készülék üzembe helyezése és használata nem az utasításoknak megfelelően történik, annak a rádiós kommunikáció zavarása lehet a következménye. Mindemellett nem garantálható, hogy bizonyos helyzetekben nem fog fellépni interferencia.

Ha a készülék mégis nem kívánt interferenciát okoz a rádió- vagy televízióvételben – amit a készülék ki- és bekapcsolásával ellenőrizhet –, a felhasználó a következő műveletekkel szüntetheti meg az interferenciát:

- Fordítsa más irányba az antennát, vagy helyezze át.
- Helyezze egymástól távolabbra a berendezéseket vagy készülékeket.
- Csatlakoztassa a berendezést a vevőkészülékétől eltérő aljzathoz.
- Kérjen segítséget a viszonteladótól vagy egy tapasztalt rádió-/tv-szerelőtől.

## <span id="page-63-4"></span>**A Cisco termékek biztonsági áttekintése**

Ez a termék kriptográfiai funkciókat foglal magába, így az Egyesült Államok és a felhasználási hely szerinti ország importra, exportra, továbbadásra és használatra vonatkozó jogszabályainak hatálya alá esik. A kriptográfiai szolgáltatásokat tartalmazó Cisco termékek leszállítása nem jogosítja fel a harmadik felet a titkosítási funkciók importálására, exportálására, terjesztésére vagy használatára. Az Egyesült Államok és a helyi állam jogszabályainak betartásáért az importőr, az exportőr, a disztribútor és a felhasználó felelős. A termék használatával elfogadja, hogy betartja a hatályos jogszabályokat és előírásokat. Ha nem áll módjában az Egyesült Államokban és a helyben érvényesjogszabályok rendelkezéseinek betartása, akkor azonnal juttassa vissza a terméket.

Az Egyesült Államok exportelőírásairól a <https://www.bis.doc.gov/policiesandregulations/ear/index.htm> weboldalon található bővebb információ.

## <span id="page-64-0"></span>**Fontos online információk**

### **Végfelhasználói licencszerz**ő**dés**

A végfelhasználói licencszerződés (EULA) itt található: <https://www.cisco.com/go/eula>

#### **Megfelel**ő**ségi és biztonsági információk**

A megfelelőségi és biztonsági információk itt találhatók:

L

i.